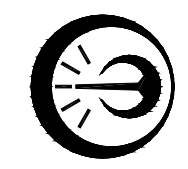

# ИЗМЕРИТЕЛЬ ТЕПЛОФИЗИЧЕСКИХ ВЕЛИЧИН ИТВ

Руководство по эксплуатации МКСН.405544.023 РЭ

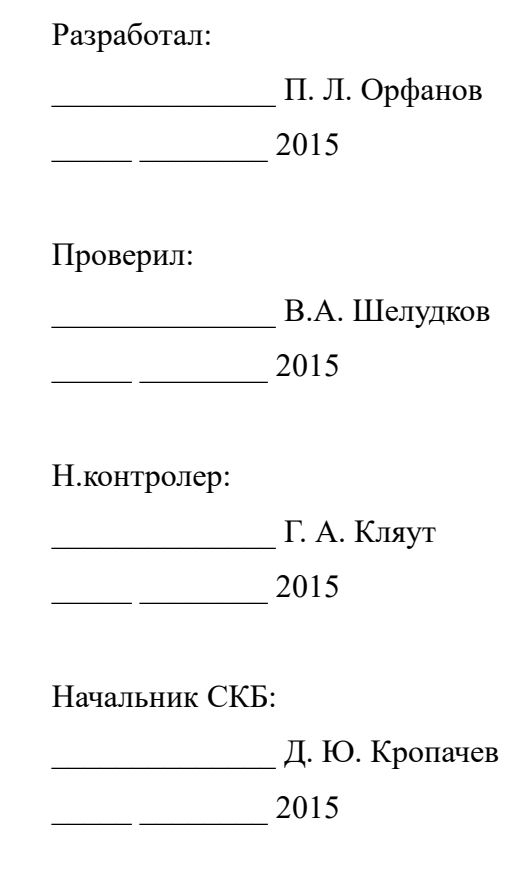

Сделано в России

## Содержание

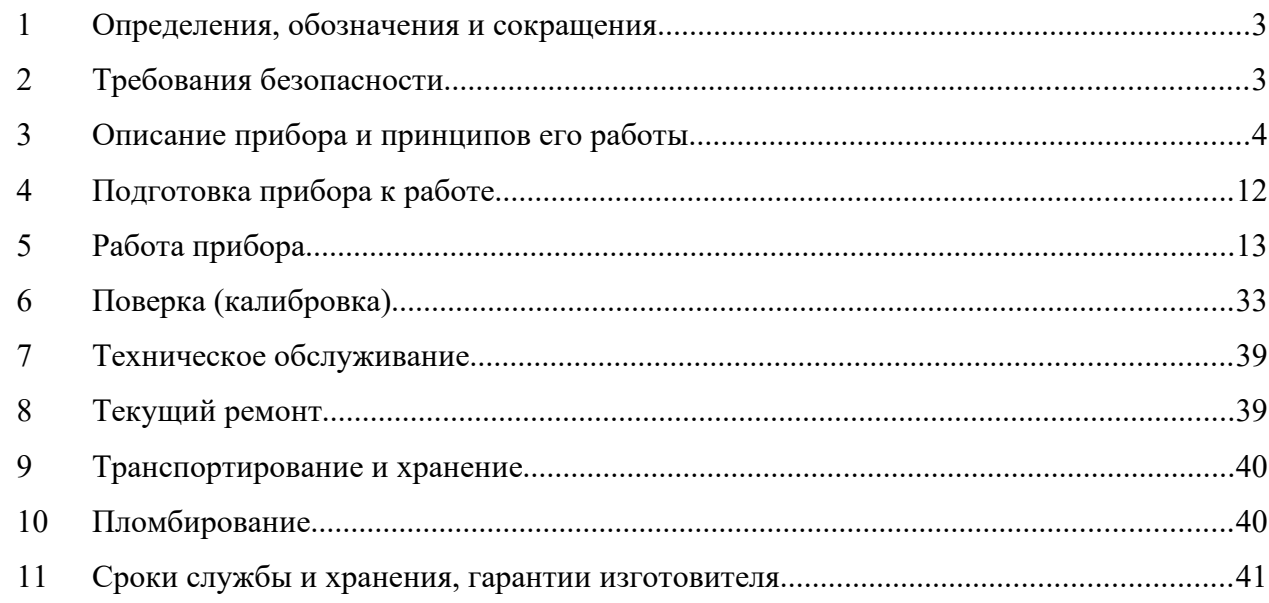

Настоящее руководство по эксплуатации (далее - РЭ) предназначено для ознакомления с измерителем теплофизических величин ИТВ (далее - прибором) с целью осуществления его правильной эксплуатации.

Руководство по эксплуатации содержит сведения об устройстве, принципе действия, технических характеристиках, конструкции, техническом обслуживании, транспортировании и хранении. К эксплуатации прибора допускаются лица, изучившие настоящее РЭ и прошедшие необходимый инструктаж.

1 Определения, обозначения и сокращения

1.1 В тексте приняты следующие сокращения:

ЖКЭ - жидкокристаллический экран;

НСХ - номинальная статическая характеристика преобразования;

ПК - персональный компьютер;

ПТП - преобразователь теплового потока;

СПО - сервисная программа обслуживания;

ТП - преобразователь термоэлектрический (термопара);

ТЭДС - электродвижущая сила, возникающая в электрической цепи, состоящей из нескольких разнородных проводников, контакты между которыми имеют различную температуру.

- 2 Требования безопасности
- 2.1 Прибор соответствовует требованиям безопасности по ГОСТ 12.2.091-2012. Категория измерений I.

2.2 В экологическом отношении прибор безопасен.

3 Описание прибора и принципов его работы

#### 3.1 Назначение

3.1.1 Измеритель теплофизических величин ИТВ предназначен для измерения, хранения и обработки данных, полученых от подключаемых первичных преобразователей физических величин (температуры, плотности теплового потока, напряжения).

3.1.2 Прибор состоит из устройства сбора информации УСИ-1 (в дальнейшем – УСИ-1), коммутаторов измерительных КИ-16 (в дальнейшем – модулей) и блока питания, используемого в качестве зарядного устройства. В состав прибора может входить от 1 до 6 модулей.

3.1.3 Модули преобразуют аналоговые сигналы преобразователей в цифровую форму и передают её УСИ-1 по интерфейсу RS-485. УСИ-1 обрабатывает результаты измерений в соответствии с установленной конфигурацией и сохраняет их на SD карте для дальнейшей обработки СПО на персональном компьютере.

3.1.4 Основные области применения:

- энергоаудит;

- лабораторные исследования;

- промышленность.

3.1.5 Основная выполняемая функция - считывание измеренных значений в соответствии с установленной конфигурацией и записью результатов измерений на SD карте.

3.1.6 Условия эксплуатации соответствуют группе С3 по ГОСТ Р 52931-2008 при температуре эксплуатации от минус 10 до плюс 50 °C. По стойкости к механическим воздействиям прибор соответствуют группе L1 по ГОСТ Р 52931-2008.

3.1.7 Вид климатического исполнения УХЛ 3.1 согласно ГОСТ 15150-69.

3.2 Технические характеристики

3.2.1 Прибор обеспечивает по команде с клавиатуры:

- ввод количества подключаемых модулей (от 1 до 6);

- ввод количества измерений (от 1 до 9999);

- установку индикации выключения прибора после измерений (регистрации) ;

- ввод даты и времени встроенных часов;

- ввод интервала времени между циклами измерений (от 25 до 60 с или от 1 до 60 мин);

- ввод единицы измеряемой физической величины для каждого модуля и каждого канала модуля (мВ, °С, Вт/м<sup>2</sup>);

- ввод коэффициента преобразования ПТП (от 0,1 до 99,9 Вт/ (м<sup>2</sup>⋅мВ));

- вывод на экран результатов измерений для каждого модуля и каждого канала моду-

ля;

- вывод на экран значения температуры свободных концов термопары каждого моду-

ля;

- запись результатов измерений на SD карту в файл с расширением .txt;
- подстройку (калибровку) по внешним опорным сигналам;
- отключение после проведения измерений.
- 3.2.2 Прибор обеспечивает индикацию разряда элемента питания.

3.2.3 Питание прибора осуществляется от от аккумуляторной батареи постоянным напряжением  $(5,0\pm0,1)$  В. Ток потребления прибора не более 450 мА.

3.2.4 Габаритные размеры:

- УСИ-1 не более 250х220х115 мм;
- модуля не более 135х80х35 мм.
- 3.2.5 Масса:
- УСИ-1 не более 1,35 кг;
- модуля не более 0,14 кг;
- комплекта (вместе с прибором) не более 3,2 кг.

3.2.6 Типы используемых преобразователей и соответствующие им диапазоны изме-

рения и пределы допускаемых основных абсолютных погрешностей прибора приведены в таблице 1.

Таблица 1

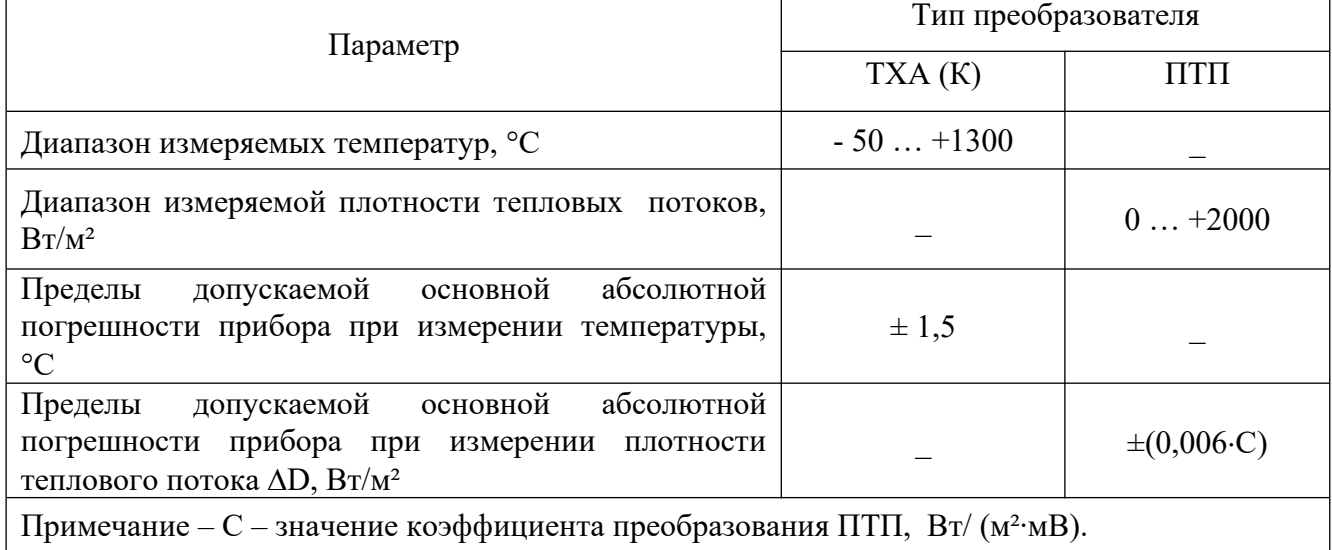

3.2.7 Диапазон измерения напряжения с выходов преобразователей от минус 500,0 до 500,0 мВ.

3.2.8 Пределы допускаемой основной абсолютной погрешности прибора при измерении напряжения  $\Delta$ <sub>U, MK</sub>B, определяются по формуле

$$
\Delta_U = \pm (6 + 1.5 \cdot 10^{-3} \cdot U_{H3M}), \tag{1}
$$

где  $U_{\text{max}}$  – значение модуля измеренного напряжения, мкВ.

3.2.9 Пределы допускаемой дополнительной погрешности прибора при измерении температуры, вызванной изменением температуры окружающего воздуха от нормальной, составляют не более половины пределов допускаемой основной погрешности на каждые  $10^{\circ}$ С изменения температуры окружающего воздуха.

3.2.10 Пределы допускаемой дополнительной погрешности прибора при измерении температуры, вызванной влиянием повышенной влажности окружающего воздуха 95 % при температуре 35 °С, составляют не более половины пределов допускаемой основной погрешности.

3.2.11 Прибор тепло-, холодо- и влагоустойчив в соответствии с требованиями ГОСТ Р 52931-2008, установленными для группы С3 при рабочей температуре эксплуатации от минус 10 до плюс 50 °C.

3.2.12 Прибор в транспортной таре тепло-, холодо- и влагопрочен в соответствии с требованиями ГОСТ Р 52931-2008 при следующих значениях предельных условий транспортирования:

- температура окружающего воздуха - от минус 25 до плюс 55 °С;

- относительная влажность воздуха 95 % при температуре 35 °С.

3.2.13 Степень защиты прибора от попадания внутрь твердых предметов и воды соответствует IP20 по ГОСТ 14254-96.

3.2.14 Средняя наработка до отказа прибора в нормальных условиях применения составляет не менее 25000 часов (не распространяется на элементы питания).

3.2.15 Средний срок службы прибора не менее 8 лет.

3.2.16 По электромагнитной совместимости прибор соответствует ГОСТ Р 51522.1-2011.

3.2.16.1 Требования ГОСТ Р 51522.1-2011 (раздел 7) по помехоэмиссии к данному прибору неприменимы, так как в нем отсутствуют источники радиопомех.

3.2.16.2 Помехоустойчивость прибора соответствует требованиям ГОСТ Р 51522.1-2011 для переносного измерительного оборудования с электропитанием от батареи.

3.3 Комплектность прибора

3.3.1 Комплектность прибора соответствует таблице 2.

Таблица 2

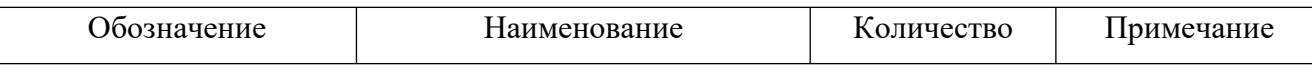

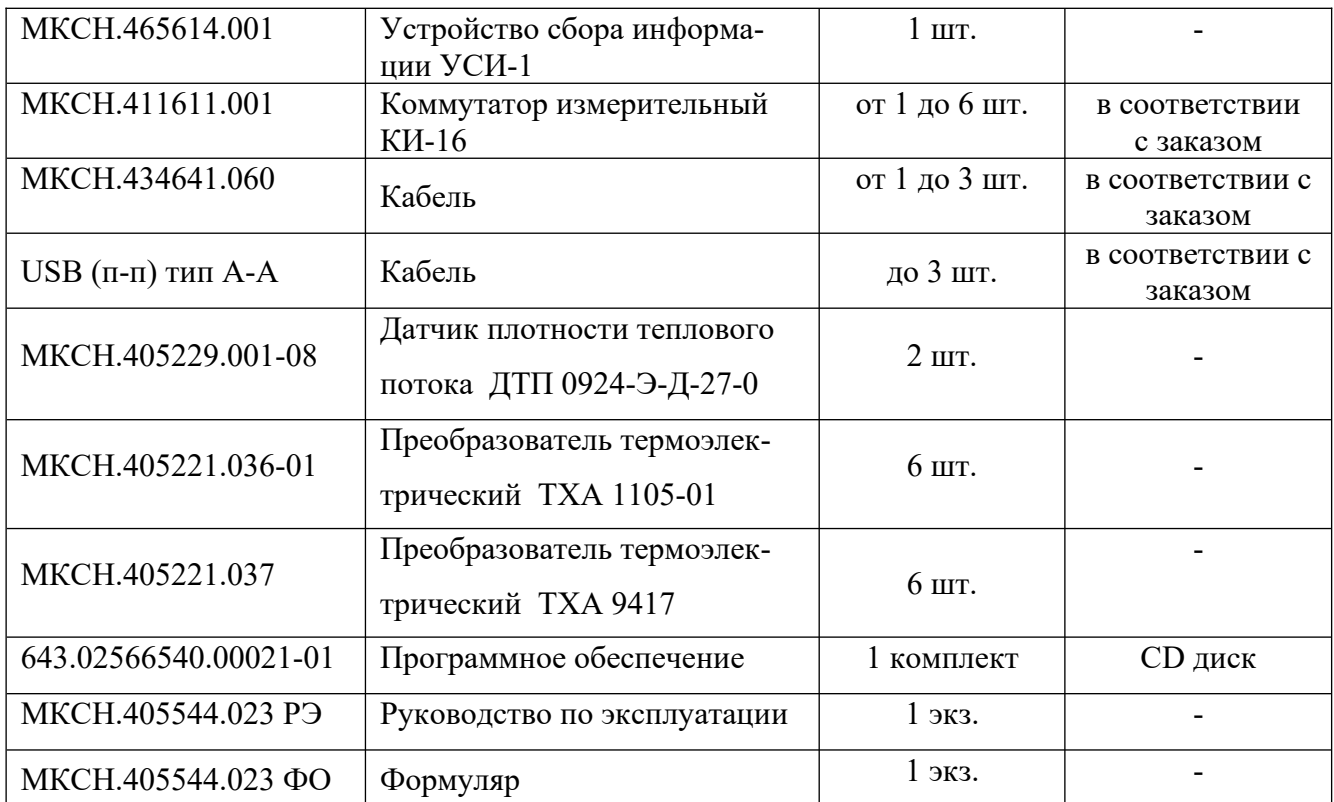

3.4 Маркировка и упаковка

3.4.1 Маркировка и упаковка прибора соответствует требованиям ГОСТ Р 52931-2008, КД и требованиям технического регламента Таможенного союза.

На этикетку на крышке УСИ-1 нанесены следующие данные:

- зарегистрированный товарный знак предприятия-изготовителя;

- наименование и обозначение изделия;

- заводской номер;

- дата изготовления;

- единый знак обращения продукции на рынке государств – членов Таможенного союза;

- наименование и адрес предприятия-изготовителя;

- наименование страны-изготовителя.

На задней панели расположены:

- маркировка напряжения питания в виде надписи "=5В";

- знак постоянного тока по ГОСТ 12.2.091-2012;

- маркировка разъемов " Х1", " Х2", " Х3".

Примечание – Маркировка ИТВ размещена на устройстве сбора информации УСИ-1.

3.5 Устройство и принцип работы прибора

3.5.1 Конструкция прибора

Прибор состоит из двух блоков:

- устройства сбора информации УСИ-1;

- коммутаторов измерительных КИ-16.

Внешний вид устройства сбора информации УСИ-1 приведен на рисунке 1.

Внешний вид коммутатора измерительного КИ-16 показан на рисунке 2.

На лицевой панели УСИ-1 расположены:

- ЖКЭ;

- слот "SD", предназначенный для установки SD карты;

- светодиод " " , предназначенный для индикации включения прибора;

- светодиод " ", предназначенный для индикации обмена с модулями;

- светодиод " + », предназначенный для индикации зарядки аккумуляторной бата-

реи;

- кнопка "Х", предназначенная для включения (выключения) прибора, а также выполняющая функцию отмены;

- кнопка "← ", предназначенная для подтверждения выбора пользователем;

- кнопка "▲", предназначенная для прокрутки режимов индикации (в сторону увеличения), а также для ввода числовых значений;

- кнопка "▼", предназначенная для прокрутки режимов индикации (в сторону уменьшения), а также для ввода числовых значений;

- кнопка "◄", предназначенная для прокрутки режимов индикации влево;

- кнопка "►", предназначенная для прокрутки режимов индикации вправо;

- кнопка "►◄", предназначенная для сброса микроконтроллера.

На боковой стороне УСИ-1 расположены:

- гнездо "=5В", предназначенное для подключения блока питания;

- разъемы Х1, Х2, Х3, предназначенные для подключения модулей.

Крышка не показана

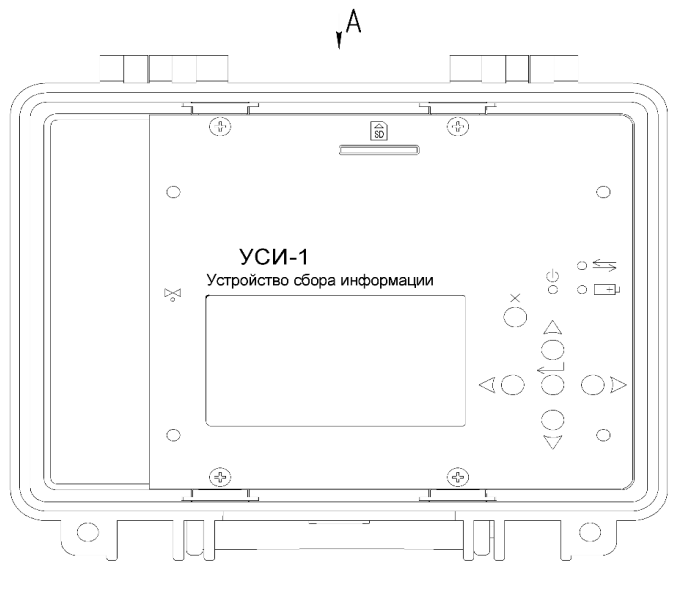

А (повернуто)

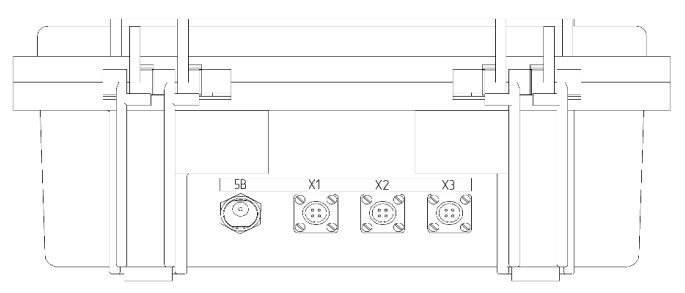

Рисунок 1 – Внешний вид УСИ-1

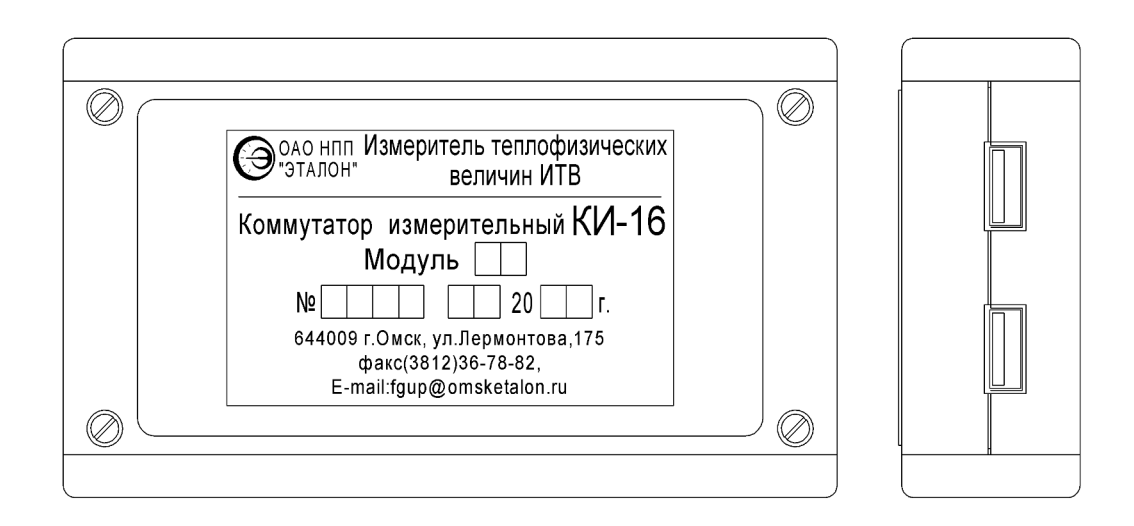

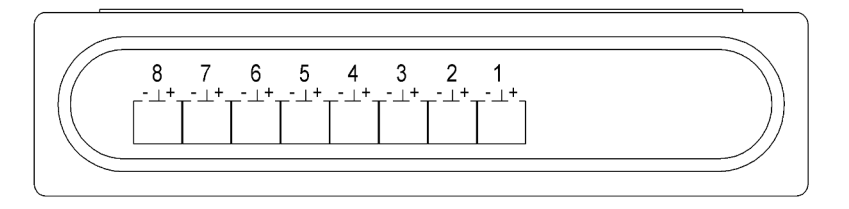

Рисунок 2 – Внешний вид коммутатора измерительного КИ-16

3.5.2 Устройство прибора

3.5.2.1 Структурная схема прибора приведена на рисунке 3.

Устройство сбора информации УСИ-1 состоит из:

- микроконтроллера;
- ЖКЭ;
- набора кнопок (клавиатуры);
- разъемов "X1", "X2", "X3";
- гнезда "=5В";
- стабилизатора напряжения;
- аккумуляторной батареи;
- преобразователя интерфейса RS-485.

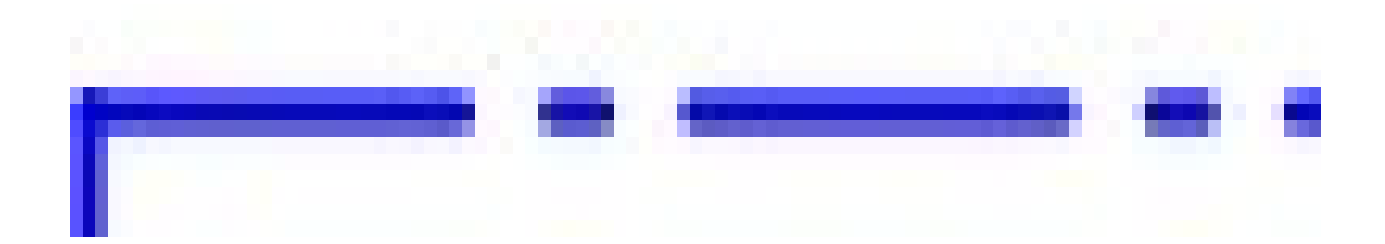

- А1 устройство сбора информации УСИ-1;
- А2 коммутатор измерительный КИ-16 (количество от одного до шести);
- А3 блок питания.

Рисунок 3 – Структурная схема прибора

Набор кнопок служит для ввода в прибор необходимых данных и управления работой прибора. Разъемы "X1", "X2", "X3" служат для подключения модулей, гнездо "= 5В" - для МКСН.405544.023 РЭ 10

подключения блока питания. Обмен информацией микроконтроллера с модулями происходит через преобразователь интерфейса RS-485.

Вся необходимая информация выдается микроконтроллером на ЖКЭ прибора.

Питание прибора производится от аккумуляторой батареи, которая заряжается от выносного блока питания. Переключение "аккумуляторная батарея - блок питания" происходит автоматически при отключении блока питания.

Модуль подсоединяется к УСИ-1 кабелем МКСН 434641.060, входящим в комплект поставки. В случае использования более одного модуля, остальные подключаются кабелем USB тип А-А через вторую розетку модуля, либо дополнительным кабелем МКСН 434641.060.

Каждый модуль содержит микроконтроллер, коммутатор, АЦП, компенсатор температуры свободных концов термопар (при работе с термопарами) и преобразователь интерфейса RS-485.

Модуль имеет адрес, который используется прибором при обмене. Первый модуль содержит адрес 1, второй – 2 и т.д. При получении команды от микроконтроллера прибора модуль передает ответное сообщение, содержащее сигнал подтверждения приема команды, производит цикл измерений напряжения по 16 каналам и передает данные на микроконтроллер прибора. Обмен информацией прибора с модулями происходит последовательно поадресно: первый адрес, второй адрес и т.д. При получении информации с последнего модуля, микроконтроллер прибора обрабатывает результаты в соответствии с установленной конфигурацией, отображает их на ЖКЭ и сохраняет на SD карте.

#### 3.5.3 Подстройка прибора

3.5.3.1 Подстройка прибора предназначена для учета отклонения от номинальных значений действительных значений параметров встроенных источников опорных сигналов, используемых при измерении. Поправочные коэффициенты после подстройки записываются в память прибора и хранятся там после выключения питания.

3.5.3.2 Подстройка прибора осуществляется в соответствии с методикой, изложенной в [5.13.](#page-27-0)

#### 4 Подготовка прибора к работе

4.1 Эксплуатационные ограничения

4.1.1 Признаки выхода за пределы диапазона измерения

4.1.1.1 В случае, когда измеряемая величина выходит за пределы диапазона измерения, на экране прибора в таблице выводятся символы ">>MAX" или "<<MIN".

4.1.2 Признак разряда аккумуляторной батареи

4.1.2.1 При снижении напряжения аккумуляторой батареи до величины, равной (3,5±0,1) В, на экране прибора выводится надпись "ВЫКЛЮЧЕНИЕ…низкий заряд батареи" и прибор отключается. Для заряда аккумуляторой батареи к прибору необходимо подключить блок питания, входящий в комплект поставки, и включить прибор. В режиме меню выбрать пункт "зарядка" (см. 5.15).

## 4.2 Подключение прибора

4.2.1 Схема подключения прибора к ТП или ПТП приведена на рисунке 4.

Рисунок 4 – Схема подключения прибора

- 5 Работа прибора
	- 5.1 Режимы работы прибора
- 5.1.1 Меню содержит 7 пунктов:
- выключение;
- конфигурация;
- конфигурация зон;
- измерение;
- калибровка;
- цвет;
- зарядка.

### 5.2 Режим подсветки экрана

5.2.1 При работе прибора от аккумуляторной батареи и ненажатии любой кнопки в течение примерно 5 секунд подсветка экрана гаснет. Для включения подсветки необходимо нажать кнопку "← ".

### 5.3 Включение прибора

5.3.1 Включение прибора осуществляется с помощью кнопки "Х". Вид экрана после включения показан на рисунке 5.

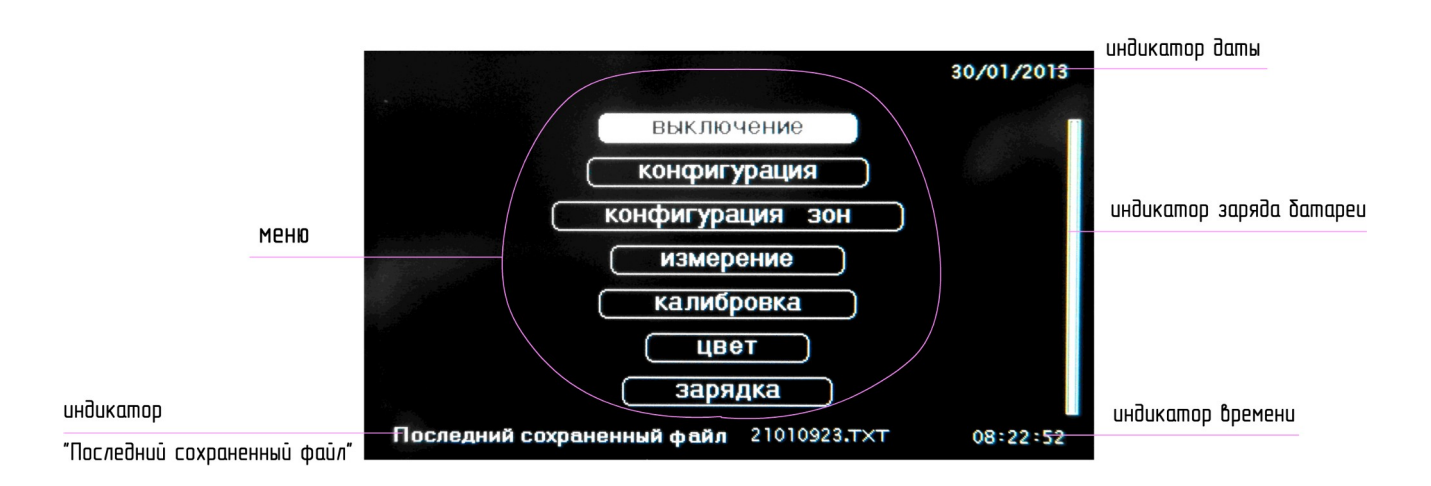

### Рисунок 5

5.3.2 Индикатор "Последний сохраненный файл" отображает имя последнего файла с расширением .txt, сохраненного на SD карте после отключения прибора в режиме "Отключение после измерения". Имя файла включает в себя восьмизначное число, соответствующее дате и времени начала измерения.

5.4 Выключение прибора

5.4.1 В режиме меню с помощью кнопок "▲", "▼" выберите пункт "выключение" и нажмите кнопку "Х". Вид экрана прибора после нажатия кнопки "Х" показан на рисунке 6.

Примечание – в случае нестабильной работы выключение прибора производится кнопкой

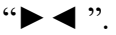

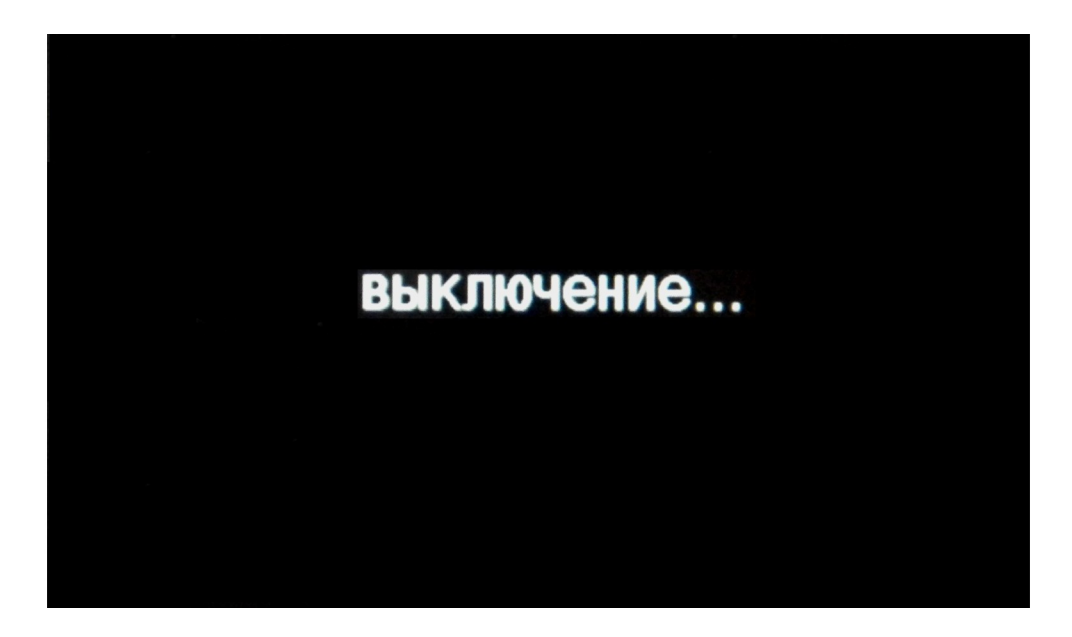

#### Рисунок 6

5.5 Изменение количества модулей

5.5.1 В режиме меню с помощью кнопок "▲", "▼" выберите пункт "конфигурация" и нажмите кнопку "← ".

5.5.2 Выберите пункт "Количество модулей" с помощью кнопки "◀" и, при необходимости, "►". Вид экрана прибора показан на рисунке 7.

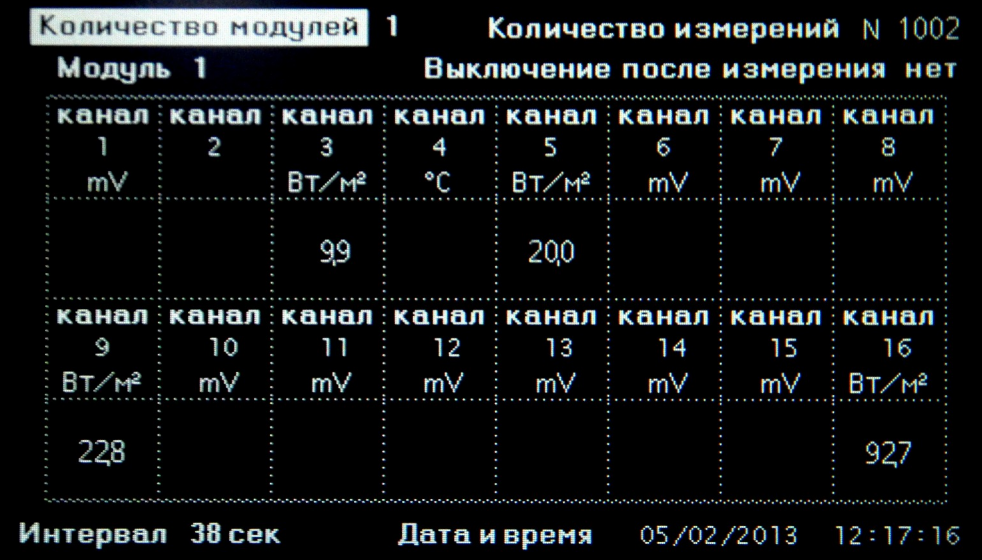

## Рисунок 7

5.5.3 Количество модулей по умолчанию 1. Изменение количества модулей осуществляется с помощью кнопок "▲", "▼".

5.5.4 Количество модулей не сохраняется в памяти после выключения прибора.

5.6 Изменение количества измерений

5.6.1 В режиме меню с помощью кнопок "▲", "▼" выберите пункт "конфигурация" и нажмите кнопку "← ".

5.6.2 Выберите пункт "Количество измерений" с помощью кнопок "◄", "►" и нажмите кнопку "← ". Прибор перейдет в режим редактирования. Вид экрана прибора после нажатия кнопки "← " показан на рисунке 8.

5.6.3 Редактирование числового значения количества измерений осуществляется посимвольно. Выбор символа осуществляется с помощью кнопок "►", "◄". Каждый символ отдельно редактируется с помощью кнопок "▲", "▼".

5.6.4 После редактирования нажмите кнопку "← ". Прибор запомнит выбранное значение, и его установка при последующем включении не потребуется.

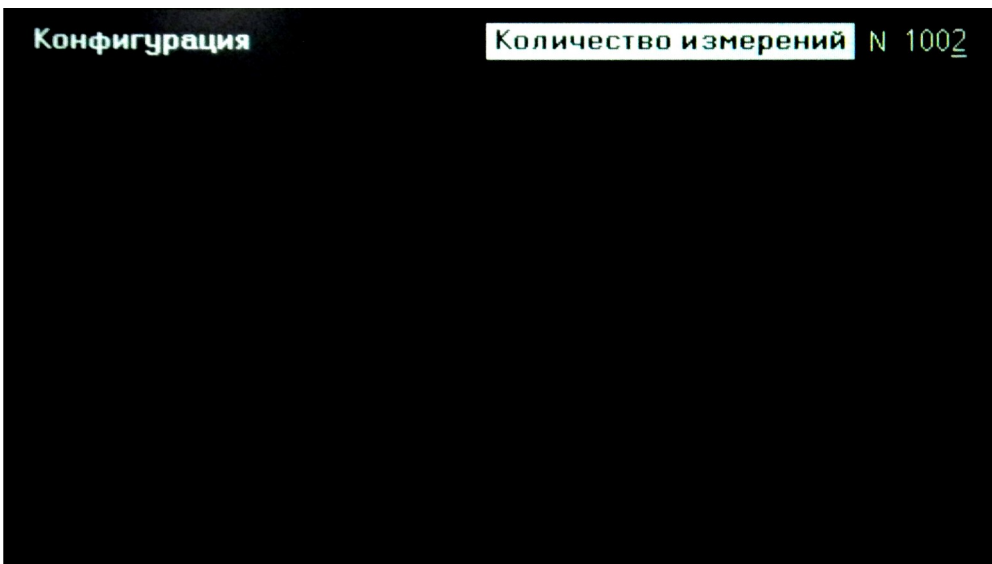

#### Рисунок 8

5.7 Выключение после измерения

5.7.1 В режиме меню с помощью кнопок "▲", "▼" выберите пункт "конфигурация" и нажмите кнопку "← ".

5.7.2 Выберите пункт "Выключение после измерения" с помощью кнопки "◀" и, при необходимости, "►". Вид экрана прибора показан на рисунке 9.

5.7.3 Редактирование осуществляется с помощью кнопок "▲", "▼". Выберите "да" или "нет". После редактирования нажмите кнопку "← ". Прибор запомнит выбранное значение, и его установка при последующем включении не потребуется.

| Количество модулей 1<br>Модуль 1 |                 |              |              |          |        | Количество измерений N 1002<br>Выключение после измерения да |           |
|----------------------------------|-----------------|--------------|--------------|----------|--------|--------------------------------------------------------------|-----------|
|                                  | 2               | 3            | 4            | 5        | 6      | канал канал канал канал канал канал канал канал              | 8         |
| m∨                               |                 | ÷ B⊤∕ਅੇ      | $^{\circ}$ C | $BT/M^2$ | — m∀   | ∃ mV i                                                       | mV        |
|                                  |                 | 99           |              | 20,0     |        |                                                              |           |
|                                  |                 |              |              |          |        | канал канал канал канал канал канал канал канал              |           |
| 9                                | 10              | $\mathbf{H}$ | 12           | - 13     | 14     | 15.                                                          | 16        |
| Вт∕м 2                           | m∨              | m∨           | ∃ mV i       | m∨       | ∃ mV i | m∨                                                           | $B T/M^2$ |
| 228                              |                 |              |              |          |        |                                                              | 927       |
|                                  | Интервал 38 сек |              | Дата и время |          |        | 05/02/2013 12:17:57                                          |           |

Рисунок 9

5.8 Изменение даты и времени

5.8.1 В режиме меню с помощью кнопок "▲", "▼" выберите пункт "конфигурация" и нажмите кнопку "← ".

5.8.2 Выберите пункт "дата и время" с помощью кнопки "◀" и, при необходимости, "►". Вид экрана прибора показан на рисунке 10.

5.8.3 Нажмите кнопку "← ". Вид экрана прибора после нажатия кнопки "← " показан на рисунке 11.

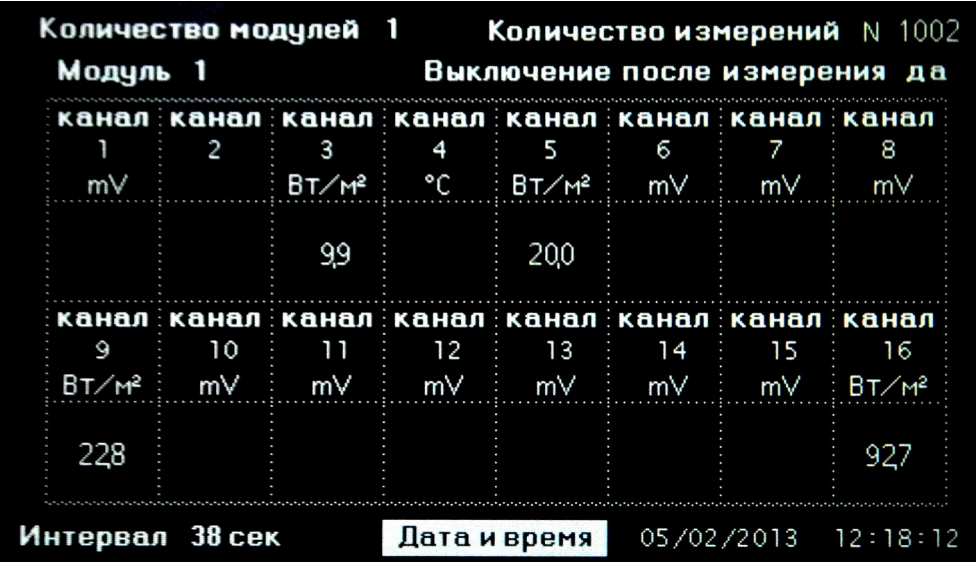

Рисунок 10

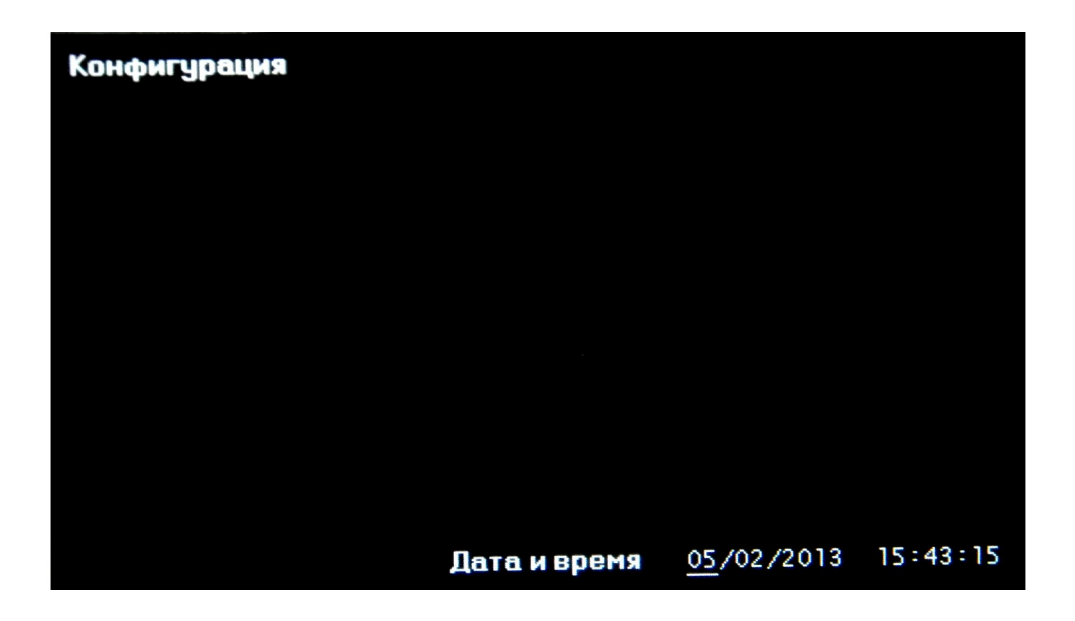

Рисунок 11

5.8.4 Редактирование даты и времени осуществляется последовательным выбором числового значения для каждого редактируемого символа с помощью кнопок "▲", "▼". Выбор символа осуществляется с помощью кнопок "►", "◄". После редактирования нажмите кнопку "← ". Прибор запомнит выбранное значение, и его установка при последующем включении не потребуется.

5.9 Изменение интервала

5.9.1 В режиме меню с помощью кнопок "▲", "▼" выберите пункт "конфигурация" и нажмите кнопку "← ".

5.9.2 Выберите пункт "Интервал" с помощью кнопки "◄" и, при необходимости "►". Вид экрана прибора показан на рисунке 12.

| Модуль 1                                                     | Количество модулей 1                                               |                         | <b>Количество измерений</b> N 1002<br>Выключение после измерения да |                |          |           |               |  |  |  |
|--------------------------------------------------------------|--------------------------------------------------------------------|-------------------------|---------------------------------------------------------------------|----------------|----------|-----------|---------------|--|--|--|
| m∨                                                           | канал : канал : канал : канал : канал : канал : канал : канал<br>2 | з<br>÷B⊤∕m <sup>2</sup> | 4<br>۰c                                                             | 5<br>$B_T/M^2$ | 6<br>m∨  | m∨        | 8<br>mV       |  |  |  |
|                                                              |                                                                    | 99                      |                                                                     | 20,0           |          |           |               |  |  |  |
| 9<br>B⊤∕m <sup>2</sup>                                       | канал канал канал канал канал канал канал канал канал<br>10<br>m∨  | וו<br>m∨                | 12<br>m∨                                                            | 13<br>m∨       | 14<br>m∨ | -15<br>m∨ | 16<br>∶ Вт∕м≗ |  |  |  |
| 228                                                          |                                                                    |                         |                                                                     |                |          |           | 927           |  |  |  |
| 38 сек<br>Интервал<br>Дата и время<br>05/02/2013<br>12:18:27 |                                                                    |                         |                                                                     |                |          |           |               |  |  |  |

Рисунок 12

5.9.3 Редактирование осуществляется с помощью кнопок "▲", "▼".

5.9.4 Нажмите кнопку "►". С помощью кнопок "▲", "▼" установите единицу измерения интервала "сек" или "мин".

5.9.5 После редактирования нажмите кнопку "←", при этом экран прибора должен кратковременно изменить цвет на красный. Прибор запомнит выбранное значение, и его установка при последующем включении не потребуется.

5.10 Изменение типа преобразователя

5.10.1 В режиме меню с помощью кнопок "▲", "▼" выберите пункт "конфигурация" и нажмите кнопку "← ".

5.10.2 Выберите пункт "Модуль" с помощью кнопки "◄" и, при необходимости, "►", и номер модуля с помощью кнопок "▲", "▼".

5.10.3 Выберите пункт "канал" и его номер с помощью кнопок "►", "◄".

5.10.4 Редактирование типа преобразователя осуществляется с помощью кнопок "▲", "▼" в соответствии с таблицей 2.

Таблица 2

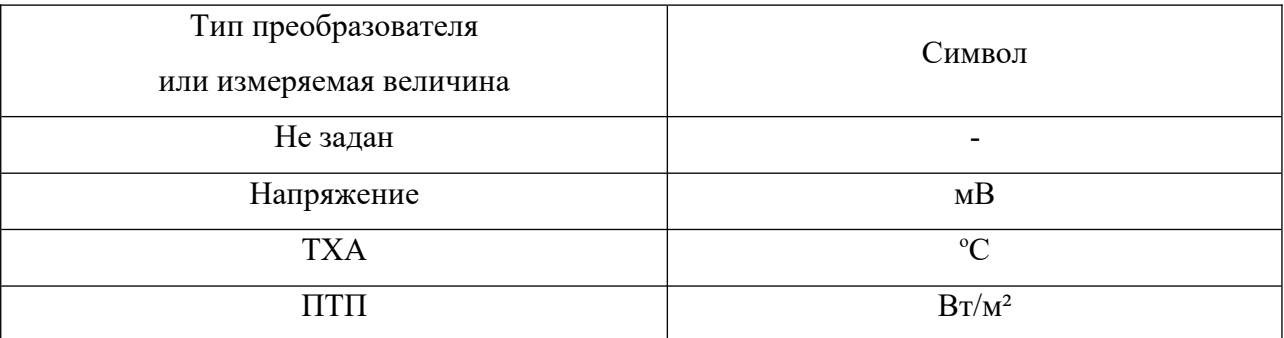

5.10.5 При выборе ПТП и нажатии кнопки "← "прибор переходит в режим установки коэффициента преобразования ПТП. Вид экрана прибора после нажатия кнопки "← " показан на рисунке 13.

| Коэффициент преобразования ПТП<br>Модуль 1 |                      |        |                      |        |                      |                                                                        |                |      |  |  |  |  |
|--------------------------------------------|----------------------|--------|----------------------|--------|----------------------|------------------------------------------------------------------------|----------------|------|--|--|--|--|
|                                            |                      |        |                      |        |                      | <u> Катал   Ка</u> нал : Канал : Канал : Канал : Канал : Канал : Канал |                |      |  |  |  |  |
|                                            |                      | 2      | 3                    | 4      | 5                    | б                                                                      | 7              | 8    |  |  |  |  |
|                                            | Вт/м <sup>2</sup> мв |        | Вт/м <sup>2</sup> мв | ۰c     | $BT/MP$ <sub>B</sub> | mV                                                                     | mV             | m٧   |  |  |  |  |
|                                            | 25,0                 | 10     | 99                   | 1229   | 20,0                 | 7,0                                                                    | 0 <sub>0</sub> | 25,5 |  |  |  |  |
|                                            |                      |        |                      |        |                      | канал канал канал канал канал канал канал канал                        |                |      |  |  |  |  |
|                                            | 9                    | 10     | 11                   | 12     | 13                   | 14                                                                     | 15             | 16   |  |  |  |  |
|                                            | BT/M <sup>2</sup> MB | mV     | m∨                   | mV     | m∨                   | mV                                                                     | m∨             | °C   |  |  |  |  |
|                                            | 228                  | $-255$ | $-0.0$               | $-0.0$ | $-132$               | 255                                                                    | 25,5           | 927  |  |  |  |  |

Рисунок 13

5.10.6 Редактирование числового значения коэффициента преобразования ПТП осуществляется посимвольно. Выбор символа осуществляется с помощью кнопок "►", "◄". Каждый символ отдельно редактируется с помощью кнопок "▲", "▼".

5.10.7 После редактирования типа датчика или коэффициента преобразования ПТП нажмите кнопку "← ", при этом экран прибора должен кратковременно изменить цвет на красный. Прибор запомнит выбранное значение, и его установка при последующем включении не потребуется.

5.10.8 Возврат из режима редактирования коэффициента преобразования ПТП осуществляется с помощью кнопки "Х".

5.10.9 Сброс конфигурации зон

5.10.9.1 Перед каждым изменением конфигурации зон конфигурацию необходимо сбрасывать (обнулять).

5.10.9.2 В режиме меню с помощью кнопок "▲", "▼" выберите пункт "конфигурация зон" и нажмите кнопку "← ".

5.10.9.3 Выберите тип элемента конструкции "стена", "окно" или "дверь", конфигурацию зон которого необходимо сбросить. Нажмите последовательно кнопки "← " и "►". Вид экрана прибора после нажатия кнопки "►" показан на рисунке 14.

5.10.10 Нажмите кнопку "← ", при этом экран прибора должен кратковременно изменить цвет на красный.

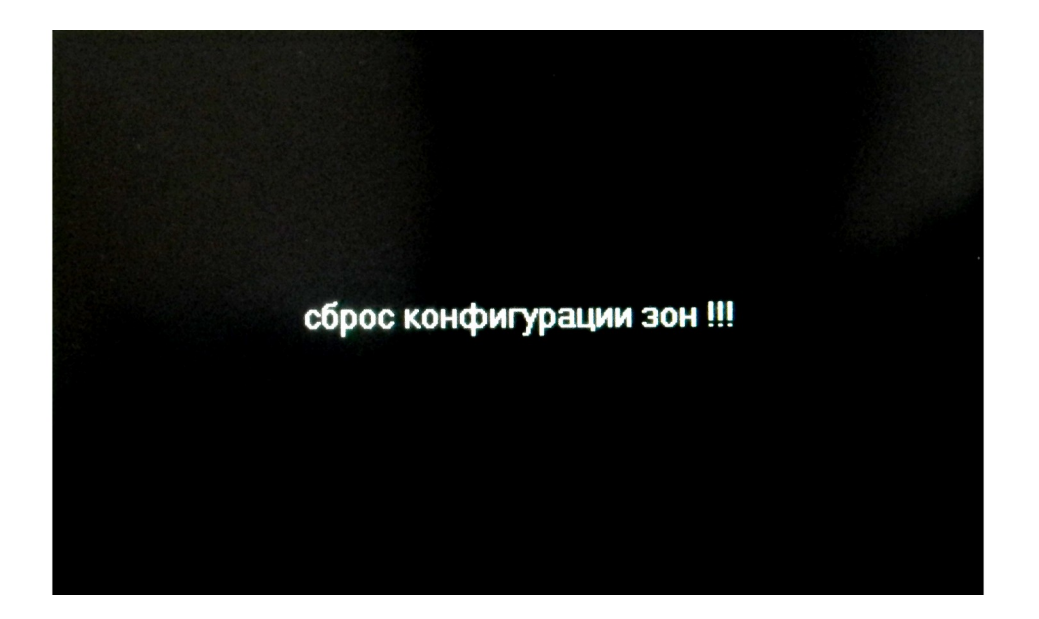

Рисунок 14

## 5.11 Конфигурация зон размещения преобразователей

5.11.1 В режиме меню с помощью кнопок "▲", "▼" выберите пункт "конфигурация зон" и нажмите кнопку "← ". Вид экрана прибора после нажатия кнопки "← " показан на рисунке 15.

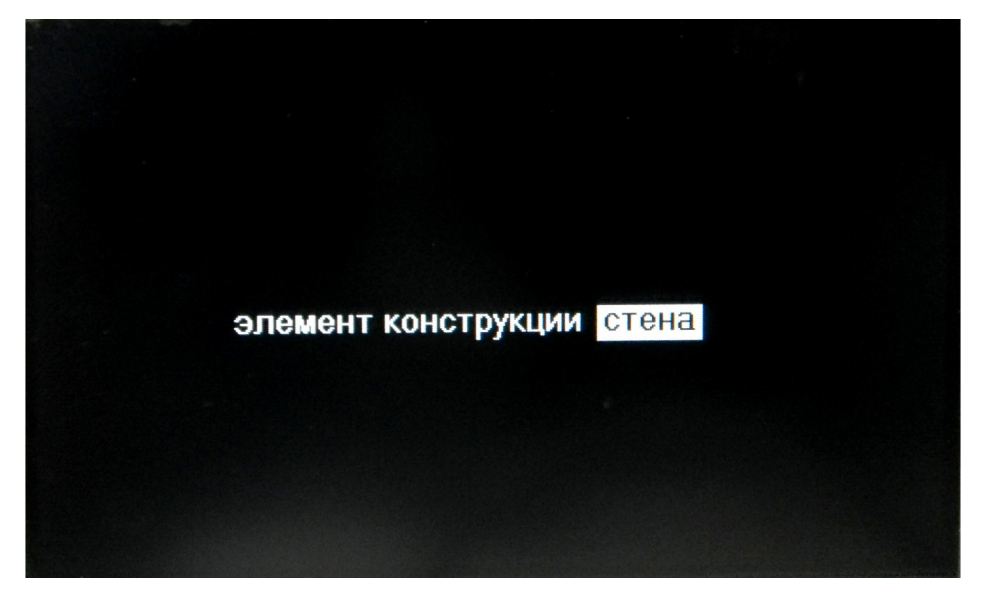

Рисунок 15

5.11.2 Выбор типа элемента конструкции производится с помощью кнопок "►", "◄" с последующием нажатием кнопки "← ".

5.11.3 Элемент конструкции "стена"

5.11.3.1 Количество зон для размещения преобразователей – 8.

Зона 0 предназначена для размещения пяти термопар измерения температуры воздуха помещения (t<sub>int</sub>).

Зоны с 1 по 7 предназначены для размещения:

- трех термопар на внутренней и наружной поверхности зоны ( $\tau_{int}$ ,  $\tau_{ext}$ );

- трех термопар на расстоянии 100 мм от внутренней и наружной поверхности зоны  $(t_{int}, t_{ext})$ ;

- преобразователя теплового потока (q).

5.11.3.2 Для выбора определенной зоны используйте кнопки "▲", "▼". Для перехода в режим редактирования после выбора зоны необходимо нажать кнопку "← ".

5.11.3.3 Вид экрана прибора зоны 0 и зоны 1 после выбора зоны и нажатия кнопки "← " показан на рисунках 16, 17 соответственно. Вид экрана прибора со 2 по 7 зоны аналогичен 1 зоне. Символы 1-01 в таблице означают 1 модуль 01 канал.

5.11.3.4 Редактирование размещения преобразователей в зонах и площади зоны осуществляется последовательным выбором числового значения для каждого редактируемого символа с помощью кнопок "▲", "▼". Выбор символа осуществляется с помощью кнопок "►", "◄".

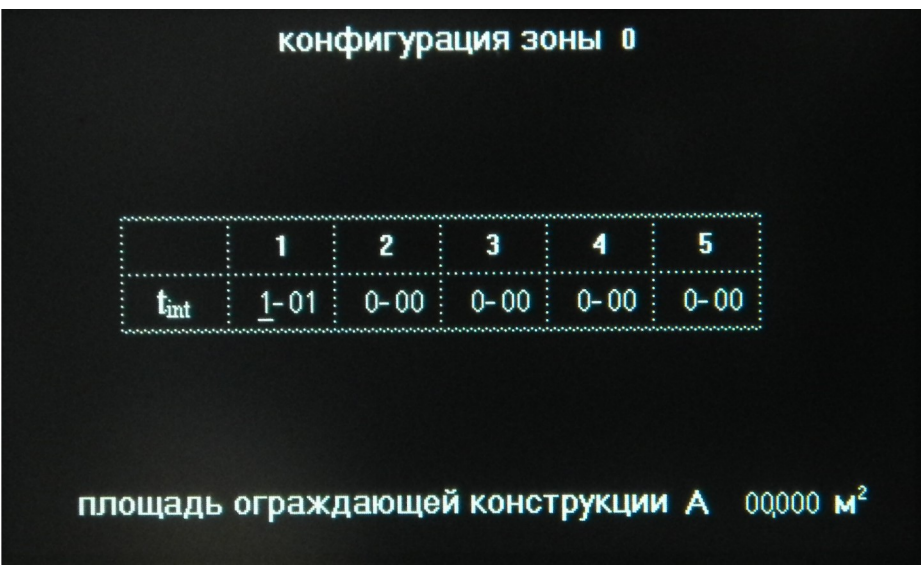

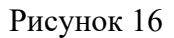

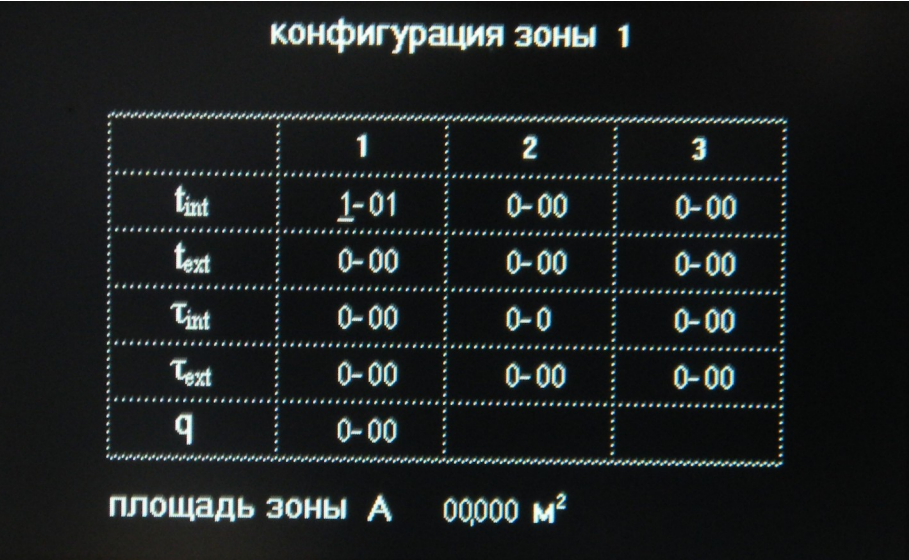

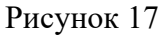

5.11.3.5 После редактирования размещения преобразователей в зонах и площади зоны нажмите кнопку "← ", при этом экран прибора должен кратковременно изменить цвет на красный. Прибор запомнит выбранные значения, и их установка при последующем включении не потребуется.

5.11.4 Элемент конструкции "окно"

5.11.4.1 Количество зон для размещения преобразователей – 37.

Зона 0 предназначена для размещения шести термопар: трёх термопар на расстоянии 100 мм от внутренней поверхности (tint) оконного блока и трёх термопар на расстоянии 100 мм от наружной поверхности (text) оконного блока.

Зоны с 1 по 12 предназначены для размещения преобразователей на светопропускающей части оконного блока:

- двух термопар на внутренней поверхности зоны  $(\tau_{\text{int}}^{\text{cr}})$ ;

- двух термопар на наружной поверхности зоны  $(\tau_{\rm ext}^{\rm cr});$ 

- преобразователя теплового потока (q).

Зоны с 13 по 36 предназначены для размещения преобразователей на непрозрачной части оконного блока:

- термопары на внутренней поверхности зоны  $(\tau_{\text{int}}^{\text{p}})$ ;

- термопары на наружной поверхности зоны  $(\tau_{\rm ext}^{\rm p})$ ;

- преобразователя теплового потока (q).

5.11.4.2 Для выбора определенной зоны используйте кнопки "▲", "▼". Для перехода в режим редактирования после выбора зоны необходимо нажать кнопку "← ".

5.11.4.3 Вид экрана прибора зон 0, 1 и 13 после выбора зоны и нажатия кнопки "←" показан на рисунках 18, 19, 20 соответственно. Вид экрана прибора с 2 по 12 зоны аналогичен виду зоны 1 , вид экрана прибора с 14 по 36 зоны аналогичен виду зоны 13. Символы 1-01 в таблице означают 1 модуль 01 канал.

5.11.4.4 Редактирование размещения преобразователей в зонах и площади зоны осуществляется последовательным выбором числового значения для каждого редактируемого символа с помощью кнопок "▲", "▼". Выбор символа осуществляется с помощью кнопок "►", "◄".

|      | وموجوع ومواد والمتواد والمتواد والمواد والمواد والمواد والمواد والمواد والمواد والمواد والمواد والمواد والمواد والمواد والمواد والمواد والمواد والمواد والمواد والمواد والمواد والمواد والمواد والمواد والمواد والمواد والمواد | 2       |         |
|------|----------------------------------------------------------------------------------------------------|---------|---------|
| Lint | $1 - 01$                                                                                                    | $0 - 0$ | $0 - 0$ |
|      | $0 - 0$                                                                                                    | $0 - 0$ | $0 - 0$ |

Рисунок 18

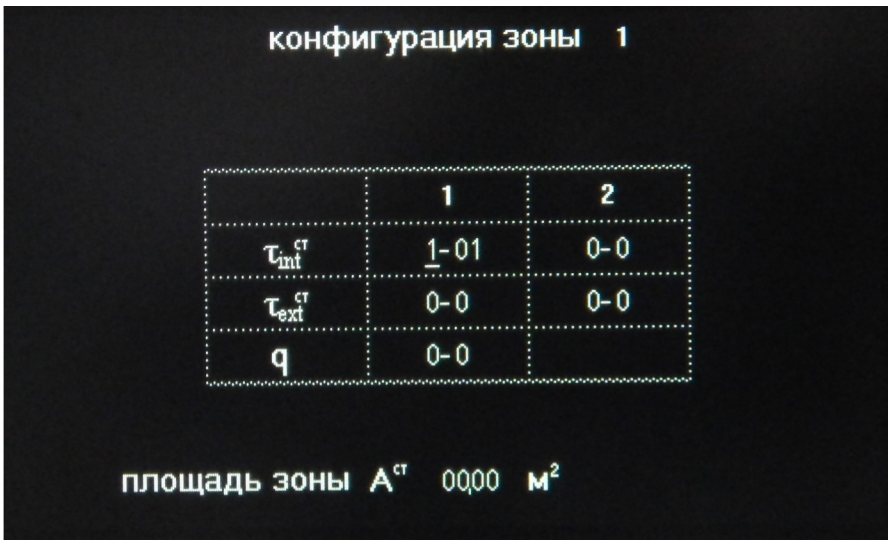

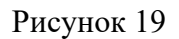

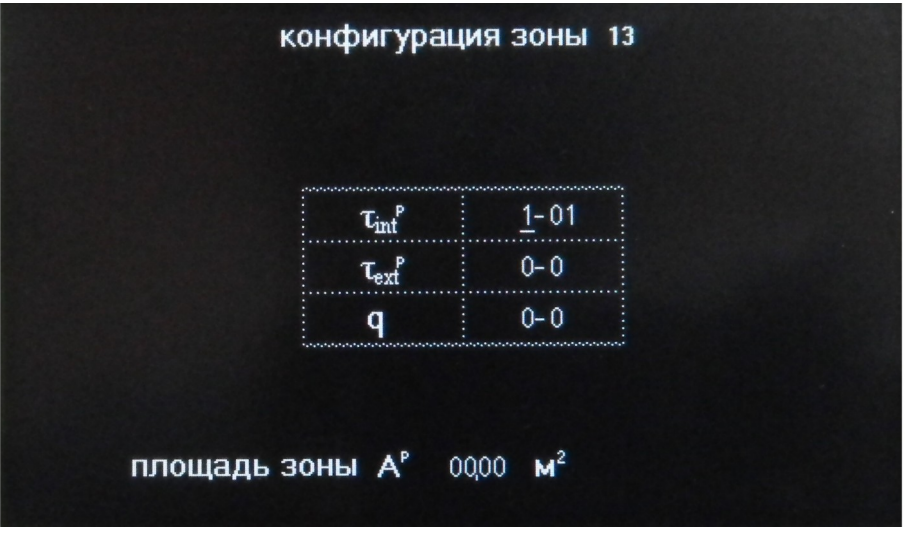

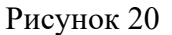

5.11.5 Элемент конструкции "дверь"

5.11.5.1 Количество зон для размещения преобразователей – 29.

Зона 0 предназначена для размещения четырёх термопар: двух термопар на расстоянии 100 мм от внутренней поверхности (tint) дверного блока и двух термопар на расстоянии 100 мм от наружной поверхности (text) дверного блока.

Зоны с 1 по 14 предназначены для размещения преобразователей на полотне дверного блока:

- термопары на внутренней поверхности зоны  $(\tau_{\text{int}}^{\text{n}})$ ;

- термопары на наружной поверхности зоны  $(\tau_{\rm ext}^{\rm m})$ ;

- преобразователя теплового потока (q).

Зоны с 15 по 28 предназначены для размещения преобразователей на коробке дверного блока:

- термопары на внутренней поверхности зоны  $(\tau_{\text{int}}^{\text{k}})$ ;

- термопары на наружной поверхности зоны  $(\boldsymbol{\tau}_{\rm ext}^{\rm k});$ 

- преобразователя теплового потока (q).

5.11.5.2 Для выбора определенной зоны используйте кнопки "▲", "▼". Для перехода в режим редактирования после выбора зоны необходимо нажать кнопку "← ".

5.11.5.3 Вид экрана прибора зон 0 , 1 и 15 после выбора зоны и нажатия кнопки "← " показан на рисунках 21, 22, 23 соответственно. Вид экрана прибора со 2 по 14 зоны аналогичен виду зоны 1, вид экрана прибора с 16 по 28 зоны аналогичен виду зоны 15. Символы 1- 01 в таблице означают 1 модуль 01 канал.

5.11.5.4 Редактирование размещения преобразователей в зонах и площади зоны осуществляется последовательным выбором числового значения для каждого редактируемого символа с помощью кнопок "▲", "▼". Выбор символа осуществляется с помощью кнопок "►", "◄".

| $1 - 01$ | $0 - 0$ |
|----------|---------|
| $0 - 0$  | $0 - 0$ |

Рисунок 21

|                 | конфигурация зоны    |                                                                                                    | 1 |
|-----------------|----------------------|----------------------------------------------------------------------------------------------------|---|
|                 |                      |                                                                                                    |   |
|                 | п<br>$\tau_{\rm in}$ | والمستعمل والمراجع والمستعمل والمستعمل والمستعمل والمستعمل والمستعمل والمستعمل والمستعمل والمستعمل والمستعمر المستعمر<br>1-0    |   |
|                 |                      | $0 - 0$                                                                                                    |   |
|                 |                      | $0 - 0$<br>المحاولات المتعاون المتعاونة والمحاولة والمحاولة المتعاونة والمتعاول المتحالي المحاولة والمحاولة المحاولة والمحاولات |   |
|                 |                      |                                                                                                    |   |
| площадь зоны А" |                      | M <sup>2</sup><br>0000                                                                                                    |   |

Рисунок 22

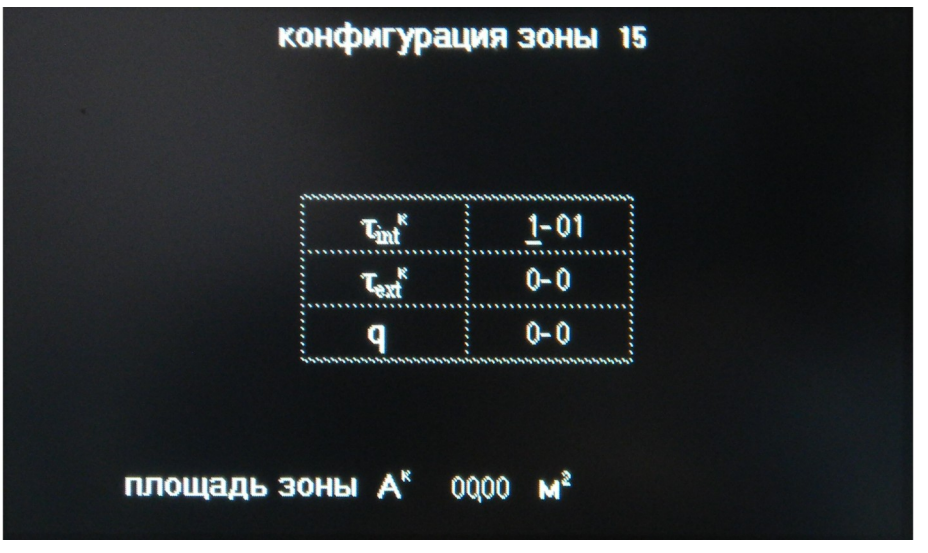

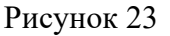

### 5.12 Измерение

5.12.1 В режиме меню с помощью кнопок "▲", "▼" выберите пункт "измерение". Вставьте в слот прибора предварительно форматированную в файловой системе FAT32 SD карту и нажать кнопку "← ". Вид экрана прибора после нажатия кнопки "← " показан на рисунке 24.

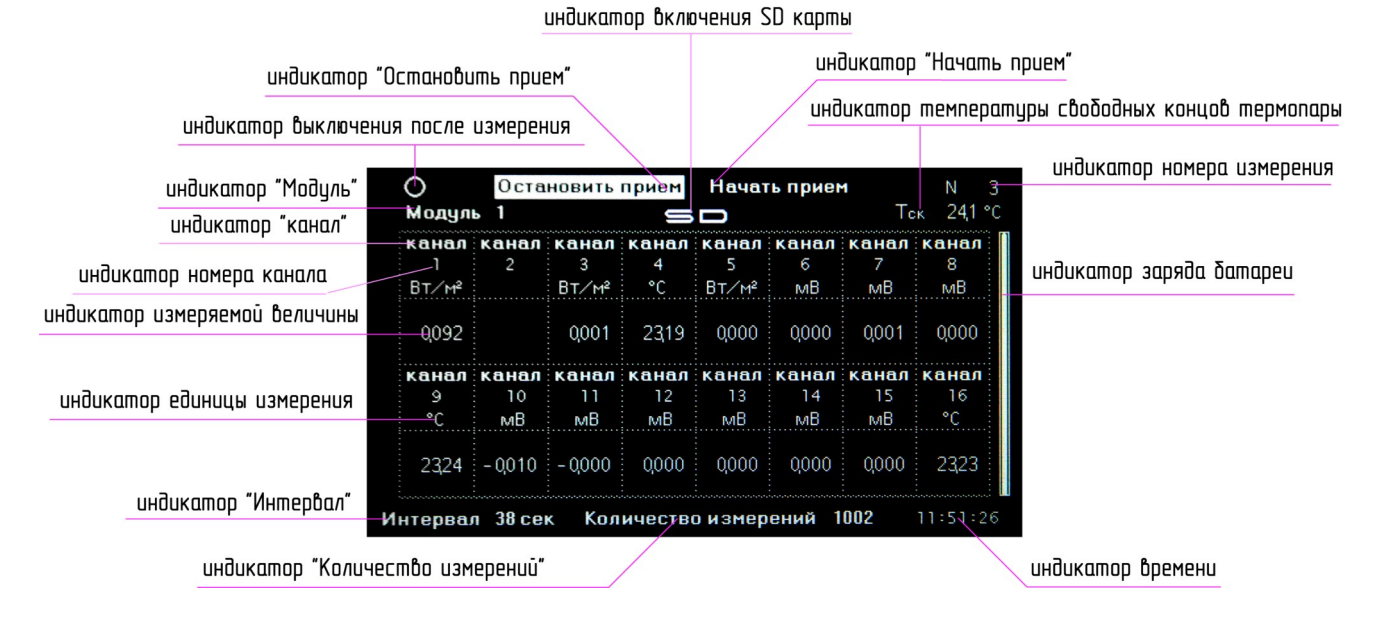

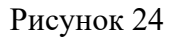

5.12.2 Нажать кнопку "►". Прибор перейдет в режим приема-передачи, индикатор "Начать прием" изменится на "Прием" и выделится цветом. Экран прибора погаснет, а светодиод " - " засветится, сигнализируя о режиме приема-передачи. Время режима приема-передачи зависит от количества модулей и примерно равно  $(10 - 60)$  секунд.

5.12.3 После окончания режима приема-передачи экран прибора отобразит в таблице результаты измерений.

5.12.4 Нажать кнопку "◄". После завершения приема данных последнего модуля прибор остановит прием-передачу. Светодиод " - " погаснет, индикатор "Остановить прием" выделится цветом.

5.12.5 Для просмотра на экране прибора результатов измерений модулей используйте кнопки "▲", "▼".

5.12.6 Для просмотра результатов измерений, записанных на SD карту, необходимо извлечь SD карту из прибора и вставить в картридер ПК. Имя файла с расширением .txt включает в себя восьмизначное число, соответствующее дате и времени начала измерения. Примеры записи файлов элементов конструкций "стена", "окно", "дверь" с различной конфигурацией каналов и шестью модулями показаны на рисунках 25, 26, 27 соответственно.

| <b>CTEHA</b> |  |                            |                                                                                                    |              |                |  |  |  |  |  |  |
|--------------|--|----------------------------|----------------------------------------------------------------------------------------------------|--------------|----------------|--|--|--|--|--|--|
|              |  | 101 102 103 104 105 110860 |                                                                                                    |              |                |  |  |  |  |  |  |
|              |  |                            | 107 108 109 110 111 112 113 114 115 116 201 202 203 11102                                                                                                    |              |                |  |  |  |  |  |  |
|              |  |                            | 284 285 286 287 288 289 218 211 212 214 213 216 215 11426                                                                                                    |              |                |  |  |  |  |  |  |
|              |  |                            | 301 302 303 304 306 305 308 307 309 311 310 313 312 10190                                                                                                    |              |                |  |  |  |  |  |  |
|              |  |                            | 314 315 316 403 401 402 405 406 404 407 409 408 410 11508                                                                                                    |              |                |  |  |  |  |  |  |
|              |  |                            | 411 413 412 414 416 415 502 501 504 505 503 507 506 21762                                                                                                    |              |                |  |  |  |  |  |  |
|              |  |                            | 508 516 515 514 513 512 511 510                                                                                                    | -589 682 681 | .604.603.32761 |  |  |  |  |  |  |
|              |  |                            | 606 605 607 609 608 611 610 614 616 612 613 615 106 12111                                                                                                    |              |                |  |  |  |  |  |  |
|              |  |                            | 0001 8:42:48 1 2+019567 2+019452 2+018930 2+018578 2+019526 3+034912 2+018382 2+019912 2+020987 2-020634 2-022714 2-020823 2+016321 2+016932 2+015892 2-026271 |              |                |  |  |  |  |  |  |
| nnn1.        |  |                            | 2+48213 2+4821 2−024131 2+48213 2+4047213 2+4018382 2+4019912 2+4024987 2−4024634 2−402673 2+4016321 2+4016321 2+4016389 2−425371 2−424431 3+436213 2−426271   |              |                |  |  |  |  |  |  |
| 0001         |  |                            | 8:42:48 3 2+018382 2+019912 2+020987 2-020634 2-022714 2-020823 2+016321 2+016932 2+015892 2-025371 2-024031 3+063921 2-026271 2+018382 2+019912 2+020987      |              |                |  |  |  |  |  |  |
| 0001         |  |                            | 8:42:48 4 2-020634 2-022714 2-020823 2+016321 2+016932 2+015892 2-025371 2-024031 2-026271 3+027876 2+018382 2+019912 2+020987 2-020634 2-022714 2-020823      |              |                |  |  |  |  |  |  |
| 0001         |  |                            | 8:42:48 5 2+016932 2+015892 2-025541 2+015432 2-025371 3+067321 2-025371 2+018382 2+016321 2+016932 2+015892 2-020634 2-022714 2-020823 2+019912 2+020987      |              |                |  |  |  |  |  |  |
| 0001         |  |                            | 8:42:48 6 2-825371 2-826371 3+846238 2-826271 2+818382 2+819912 2+82887 2-822714 2-828823 2+816321 2-828634 2-825371 2-824831 2+816932 2-825371 2+815892       |              |                |  |  |  |  |  |  |
| 0002         |  |                            | 8:43:36 1 2+019567 2+019452 2+018930 2+018578 2+019526 3+034912 2+018382 2+019912 2+020987 2-020634 2-022714 2-020823 2+016321 2+016932 2+015892 2-026271      |              |                |  |  |  |  |  |  |
| nnn2.        |  |                            | 8:43:36 2 2-825371 2-824831 3+847213 2+818382 2+819912 2+828987 2-82864 2-822714 2-828823 2+816321 2+816932 2+815892 2-825371 2-824831 3+836213 2-826271       |              |                |  |  |  |  |  |  |
| 0002         |  |                            | 8:43:36 3 2+018382 2+019912 2+020987 2-020634 2-022714 2-020823 2+016321 2+016932 2+015892 2-025371 2-024031 3+063921 2-026271 2+018382 2+019912 2+020987      |              |                |  |  |  |  |  |  |
| 0002         |  |                            | 8:43:36 4 2-82887 2-82888 2-822714 2-828887 2-836872 2-836887 2-8368887 2-8368887 2-82487 2-82487 2-836888 2-836888 2-82888 2-82888 2-82888 2-822714 2-82887   |              |                |  |  |  |  |  |  |
| 0002         |  |                            | 8:43:36 5 2+816932 2+815892 2-825541 2+815432 2-825321 3+862321 2-825321 2+818382 2+816321 2+816932 2+815892 2-828634 2-822714 2-828823 2+819912 2+828982      |              |                |  |  |  |  |  |  |
| 0002         |  |                            | 8:43:36 6 2-025371 2-024031 3+046230 2-026271 2+018382 2+019912 2+020987 2-022714 2-020823 2+016321 2-020634 2-025371 2-024031 2+016932 2-025371 2+016932      |              |                |  |  |  |  |  |  |

Рисунок 25

| 101 102 103 104 105 106<br>201 202 203 204 205 00234<br>301 302 303 304 305 00125<br>401 402 403 404 405 00348<br>501 502 503 504 505 00203<br>601 602 603 604 605 00222<br>000 000 000 000 000 00000<br>000 000 000 000 000 00000<br>000 000 000 000 000 00000<br>000 000 000 000 000 00000<br>000 000 000 000 000 00000<br>000 000 000 000 000 00000<br>000 000 000 000 000 00000<br>206 207 208 00105<br>306 307 308 00200<br>406 407 408 00135<br>506 507 508 00305<br>606 607 608 00190<br>209 210 211 00180<br>309 310 311 00167<br>409 410 411 00268<br>509 510 511 00189<br>609 610 611 00190<br>000 000 000 00000<br>000 000 000 00000<br>000 000 000 00000<br>000 000 000 00000<br>000 000 000 00000<br>000 000 000 00000<br>000 000 000 00000<br>000 000 000 00000<br>000 000 000 00000<br>000 000 000 00000<br>000 000 000 00000 |
|----------------------------------------------------------------------------------------------------|
|                                                                                                    |
|                                                                                                    |
|                                                                                                    |
|                                                                                                    |
|                                                                                                    |
|                                                                                                    |
|                                                                                                    |
|                                                                                                    |
|                                                                                                    |
|                                                                                                    |
|                                                                                                    |
|                                                                                                    |
|                                                                                                    |
|                                                                                                    |
|                                                                                                    |
|                                                                                                    |
|                                                                                                    |
|                                                                                                    |
|                                                                                                    |
|                                                                                                    |
|                                                                                                    |
|                                                                                                    |
|                                                                                                    |
|                                                                                                    |
|                                                                                                    |
|                                                                                                    |
|                                                                                                    |
|                                                                                                    |
|                                                                                                    |
|                                                                                                    |
|                                                                                                    |
|                                                                                                    |
|                                                                                                    |
| 000 000 000 00000                                                                                                    |
| 000 000 000 00000                                                                                                    |
| 000 000 000 00000                                                                                                    |
|                                                                                                    |
|                                                                                                    |
|                                                                                                    |
|                                                                                                    |
|                                                                                                    |
| $=$ 0+ $=$<br>$=$ 0+ $=$<br>$= 0 +$<br>= ∩+==<br>$=$ $0+$                                                                                                    |
| — ∩+                                                                                                    |
|                                                                                                    |
| $= 0 +$                                                                                                    |
| $= 0 +$                                                                                                    |
| == ∩+=                                                                                                    |

Рисунок 26

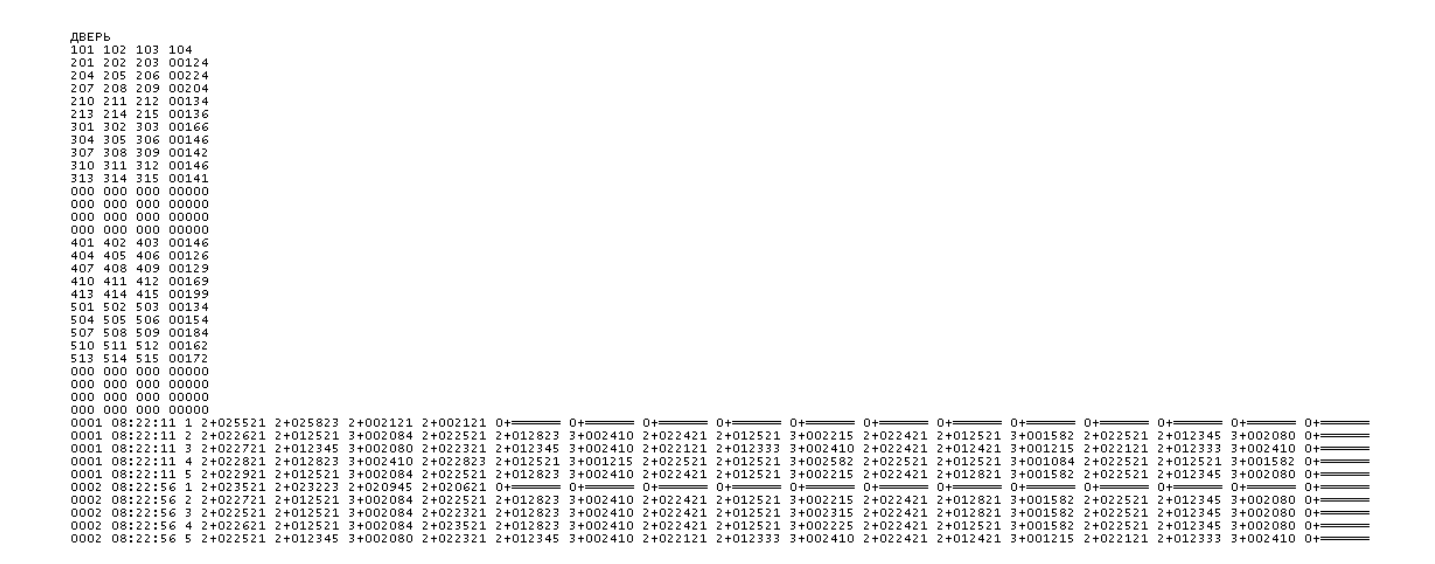

#### Рисунок 27

5.12.7 Обработка результатов измерений, записанных на SD карту, осуществляется СПО. Порядок работы с СПО изложен в файле "readme.txt", находящемся на инсталляционном CD -диске.

<span id="page-27-0"></span>5.13 Подстройка (калибровка) модуля

5.13.1 Соединить приборы в соответствии со схемой, приведенной в приложении А.

5.13.2 В режиме меню с помощью кнопок "▲", "▼" выберите пункт "калибровка" и нажмите кнопку "← ". Вид экрана прибора после нажатия кнопки "← " показан на рисунке 28.

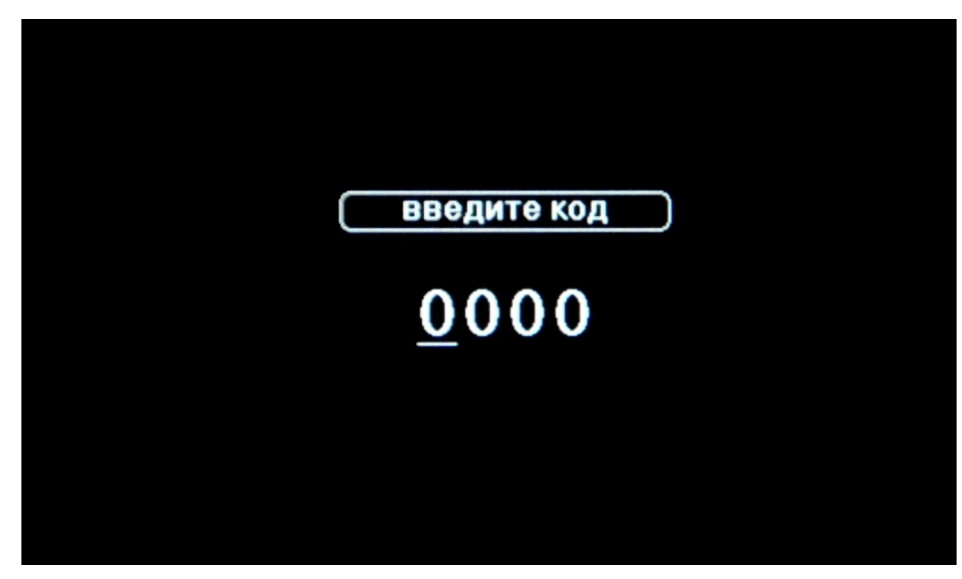

### Рисунок 28

5.13.3 Ввод кода осуществляется последовательным выбором числового значения для каждого редактируемого символа с помощью кнопок "▲", "▼". Выбор символа осуществляется с помощью кнопок "►", "◄".

5.13.4 Введите код 1391 и нажмите кнопку "← ".

5.13.5 После ввода кода прибор перейдет в режим подстройки (калибровки). Вид экрана прибора после нажатия кнопки "←" показан на рисунке 29.

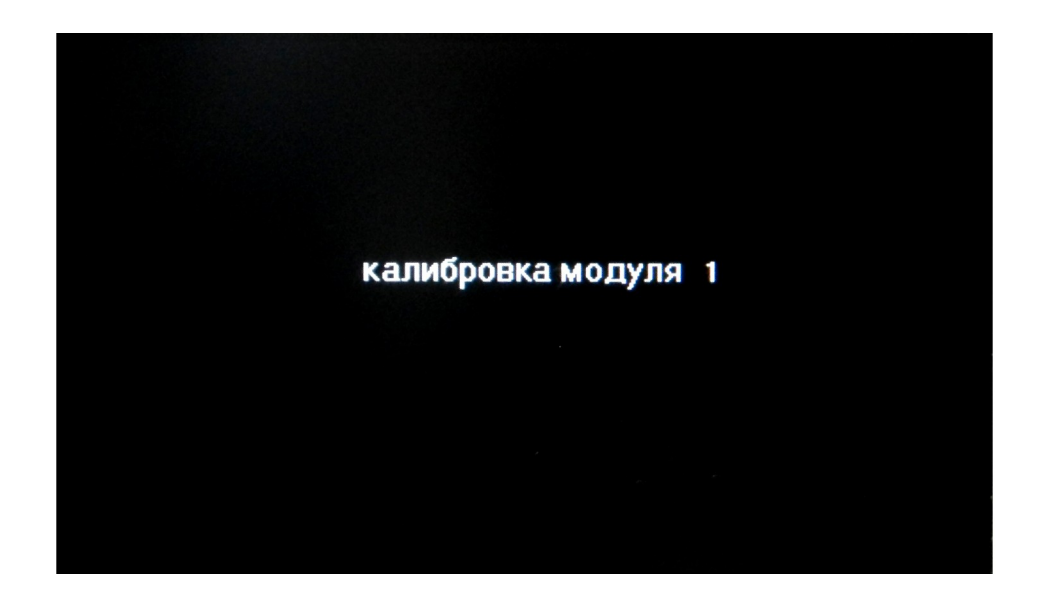

### Рисунок 29

5.13.6 Введите номер модуля для подстройки с помощью кнопок "▲", "▼" и нажмите кнопку "← ". Вид экрана прибора после нажатия кнопки "←" показан на рисунке 30.

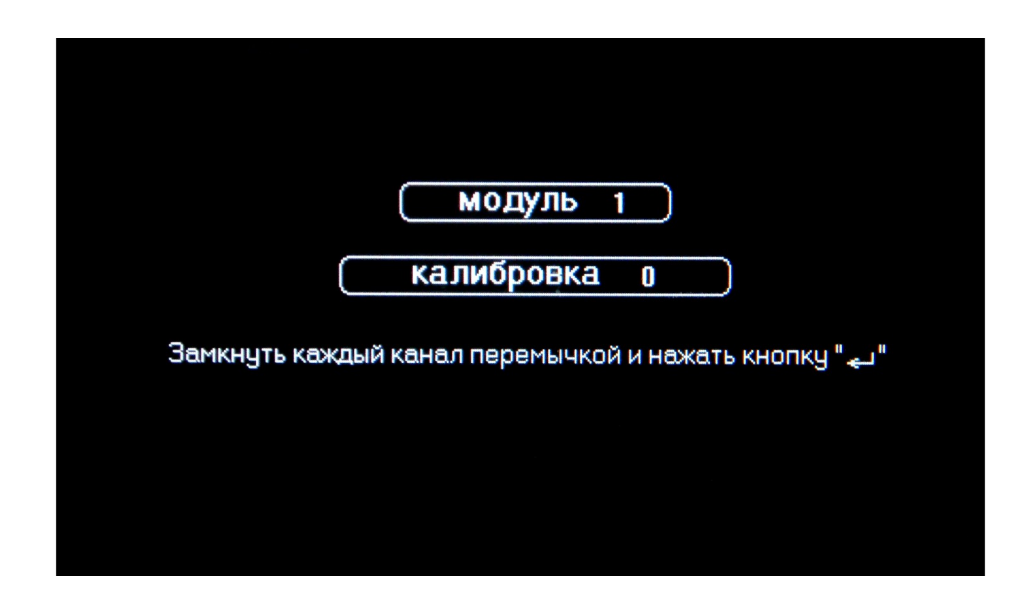

Рисунок 30

5.13.7 Необходимо замкнуть каждый канал перемычкой и нажать кнопку "← ". Прибор должен перейти в режим подстройки модуля, при этом цвет экрана прибора должен изменяться последовательно на красный, зеленый, синий, черный.

5.13.8 В случае ошибки подстройки вид экрана прибора должен соответствовать рисунку 31. Следует проверить цепи подключения прибора и повторить подстройку нажатием кнопки "←".

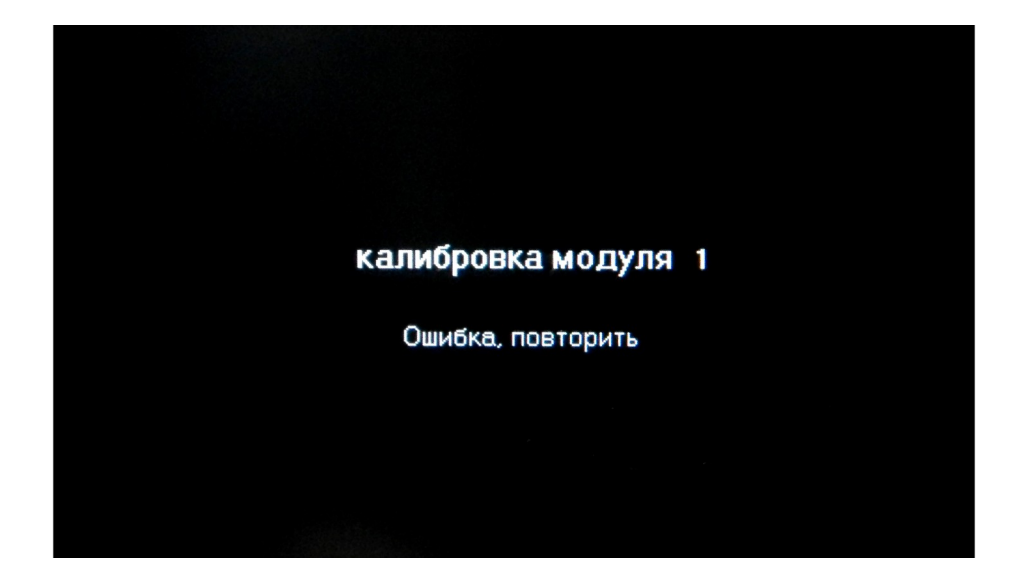

Рисунок 31

5.13.9 В случае успешно проведенной операции вид экрана прибора должен соответствовать рисунку 32.

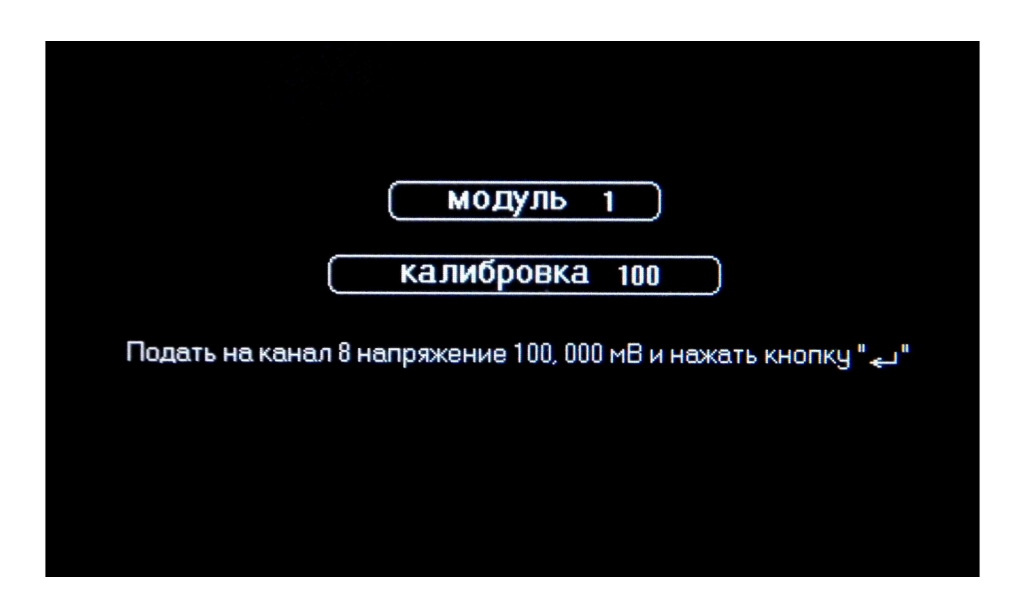

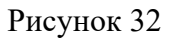

5.13.10 Установить на компараторе напряжение  $(100\pm0.005)$  мВ. Снять перемычку канала 8.

5.13.11 Подключить провода канала 8 коммутатора КИ-16 к компаратору напряжений, соблюдая полярность, и нажать кнопку "←". Прибор должен перейти в режим подстройки модуля, при этом цвет экрана прибора должен изменяться последовательно на красный, зеленый, синий, черный.

5.13.12 В случае ошибки подстройки вид экрана прибора должен соответствовать рисунку 31. Следует проверить цепи подключения прибора и повторить подстройку нажатием кнопки "←".

5.13.13 В случае успешно проведенной операции вид экрана прибора должен соответствовать рисунку 33.

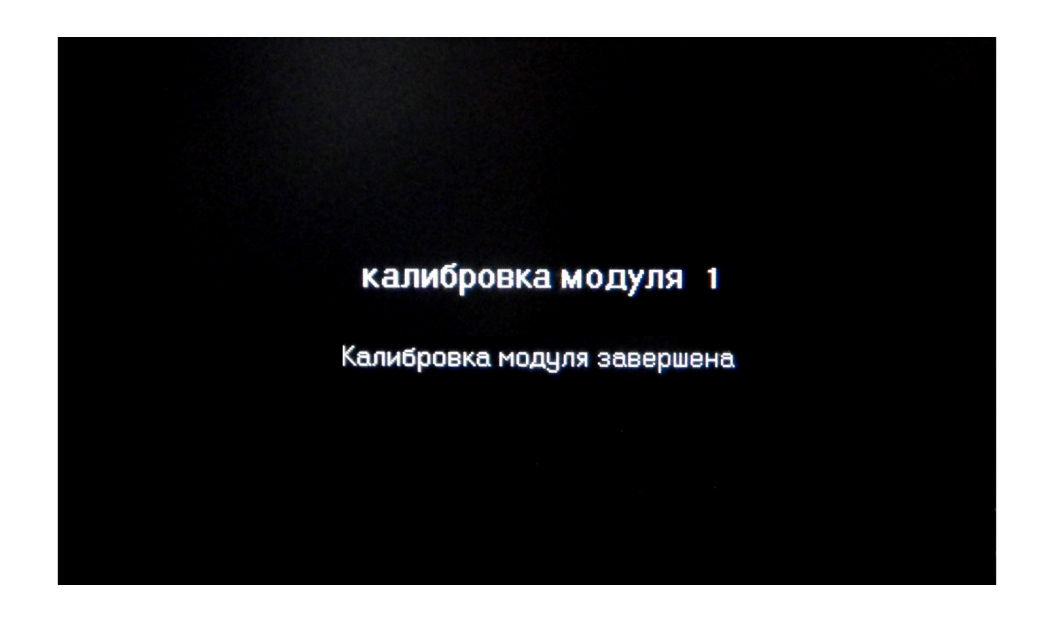

Рисунок 33

5.13.14 Нажать кнопку "Х", убедится, что прибор вышел из режима "калибровка".

5.13.15 Повторить действия 5.13.6…5.13.13 для остальных модулей.

5.13.16 Для инициализации подстройки прибор необходимо выключить.

5.14 Цвет

5.14.1 В режиме меню с помощью кнопок "▲", "▼" выберите пункт "цвет" и нажмите кнопку "← ". Вид экрана прибора после нажатия кнопки "←" показан на рисунке 34.

5.14.2 С помощью кнопок "▲", "▼" цвет экрана будет изменяться. Выберите любой цвет и нажмите кнопку "←", при этом экран прибора должен кратковременно изменить цвет на красный и войти в главное меню.

5.14.3 Прибор запомнит выбранное значение, и его установка при последующем включении не потребуется.

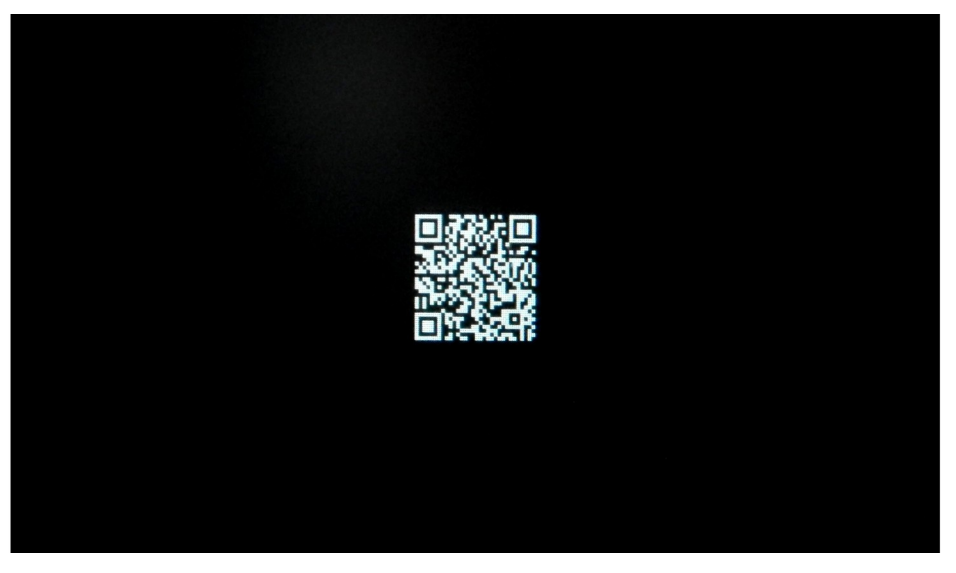

Рисунок 34

5.15 Зарядка

5.15.1 В режиме меню с помощью кнопок "▲", "▼" выберите пункт "зарядка". Вид экрана прибора показан на рисунке 35.

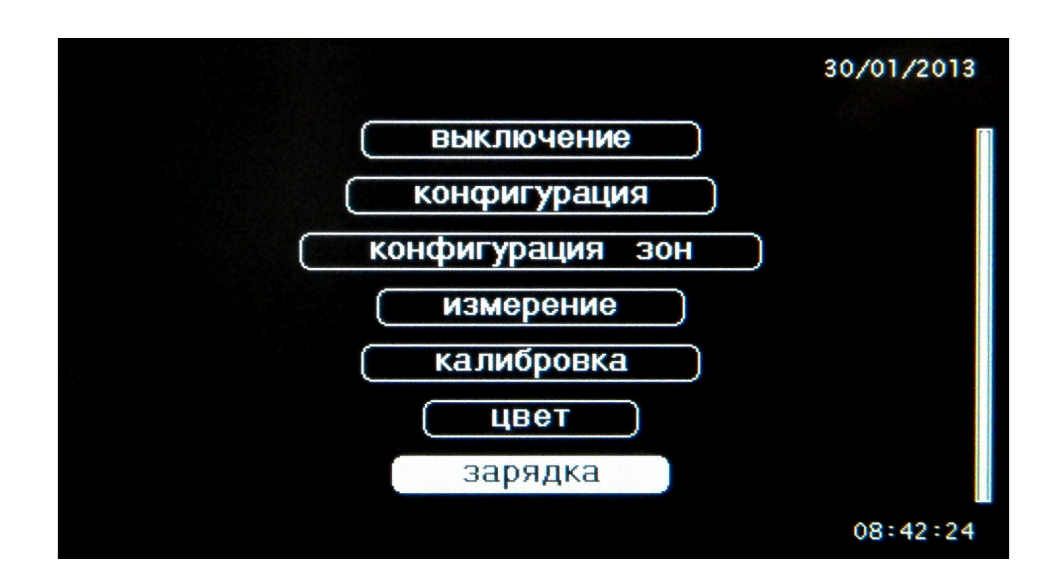

![](_page_31_Figure_5.jpeg)

5.15.2 Прибор перейдет в режим зарядки аккумуляторой батареи и светодиод "-+p; начнет мигать, экран прибора погаснет.

5.15.3 Для просмотра уровня зарядки аккумуляторой батареи нажмите кнопку " $\leftarrow$ ".

5.15.4 В случае полной зарядки аккумуляторой батареи светодиод  $\frac{1}{x}$ , погаснет.

## 6 Поверка (калибровка)

6.1 Данная методика определяет порядок периодической поверки прибора. Межповерочный интервал – один год.

## 6.2 Операции поверки

6.2.1 При проведении поверки должны быть выполнены операции, указанные в таблице 3. Таблица 3

![](_page_32_Picture_138.jpeg)

## 6.3 Средства поверки

## 6.3.1 При поверке применяются следующие приборы:

- компаратор напряжений Р3003. Необходимо установить диапазон калиброванных напряжений 0,1 В. Класс точности 0,0005, выходное сопротивление не более 30 Ом;

- термостат нулевой ТН-3М.

Все средства поверки должны иметь свидетельства о поверке.

Примечание – Допускается применять для поверки другие приборы, удовлетворяющие перечисленным требованиям.

## 6.4 Требования безопасности и требования к квалификации поверителей

- 6.4.1 Подключение, ремонт и техническое обслуживание проводят при выключенном приборе.
- 6.4.2 К поверке допускаются лица, изучившие эксплуатационную документацию на прибор, средства поверки и аттестованные в качестве поверителей согласно ПР 50.2.012-94.
	- 6.5 Условия поверки

6.5.1 Поверка прибора проводится при следующих условиях:

- температура окружающего воздуха  $(20 \pm 5)$  °C;

- относительная влажность воздуха от 30 до 85 %;

- атмосферное давление от 84 до 106,7 кПа;

- отсутствие внешних электрических и магнитных полей, влияющих на работу прибора.

### 6.6 Подготовка к поверке

- 6.6.1 Перед проведением поверки следует изучить разделы 1 5 настоящего руководства по эксплуатации.
- 6.6.2 Перед проведением поверки прибор необходимо выдержать во включенном состоянии не менее 10 минут. Средства поверки необходимо подготовить к работе согласно эксплуатационной документации на них.
- 6.6.3 Перед проведением поверки необходимо выполнить подстройку прибора в соответствии с 5.13.

### 6.7 Проведение поверки

#### 6.7.1 Внешний осмотр

6.7.1.1 При внешнем осмотре проверяются состояние корпусов прибора, отсутствие повреждений внешних разъемов, состояние покрытия лицевой панели. Должно быть установлено отсутствие грубых механических повреждений.

6.7.1.2 Прибор, не прошедший внешний осмотр, к дальнейшей поверке не допускается.

## 6.7.2 Опробование

6.7.2.1 Опробование прибора заключается в проверке функционирования всех кнопок и исправности ЖКЭ.

6.7.2.2 Проверка функционирования кнопок и исправности ЖКЭ прибора осуществляется во время подготовки к поверке согласно 6.6.

6.7.2.3 Приборы, не прошедшие опробование, к дальнейшей поверке не допускаются.

6.7.3 Определение основной абсолютной погрешности прибора при измерении напряжения

<span id="page-34-0"></span>6.7.3.1 Соединить приборы в соответствии со схемой, приведенной в приложении А. Подключить компаратор напряжений через переключатель SW1 к входам "+", "-" канала 1.

6.7.3.2 Выбрать пункт меню "конфигурация" с помощью кнопки "▼" и нажать кнопку "←".

6.7.3.3 Задать следующие параметры конфигурации:

- количество модулей - 1 (2, 3, 4, 5 или 6 – определяется комплектностью прибора);

- количество измерений 1;
- интервал  $-1$  мин;

- для всех каналов единицу измерения - мВ.

<span id="page-34-2"></span>6.7.3.4 Выбрать пункт меню "измерение" и нажать кнопку "←".

6.7.3.5 Установить на выходе компаратора значение напряжения U1 в соответствии с таблицей 4. Переключатель SW1 при этом установить в соответствии с полярностью U1 в положение 2.

![](_page_34_Picture_174.jpeg)

Таблина 4

6.7.3.6 Нажать кнопку "►". После окончания режима приема-передачи снять показания прибора.

<span id="page-34-1"></span>6.7.3.7 Определить значение допускаемой основной абсолютной погрешности прибора  $\Delta U_1$  по формуле

$$
\Delta U_1 = U_{1 \text{ np}} - U_1 , \qquad (2)
$$

где  $U_{1 \text{ m}}$  – выводимое в таблицу значение напряжения, измеренное прибором, мВ;

U1 – напряжение, подаваемое с компаратора, мВ.

6.7.3.8 Повторить действия [6.7.3.5](#page-34-2) - [6.7.3.7](#page-34-1) для напряжений U2 - U5. Определить значение допускаемых основных абсолютных погрешностей U2 - U5. Переключатель SW1 устанавливать в соответствие с полярностью напряжения Ui:

- в положение 1 для положительных значений напряжения Ui;

- в положение 2 для отрицательных значений напряжения Ui;

<span id="page-35-0"></span>- в положение 3 при нулевом значении напряжения Ui.

6.7.3.9 Основная абсолютная погрешность ΔUi прибора по каналу 1 не должна превышать значений, указанных в таблице 4.

6.7.3.10 Определить значение основной абсолютной погрешности  $\Delta U_3$ прибора по формуле 1 для каналов 2 - 16 при входном сигнале, равном 0 мВ (входы "2", - ,"16" закорочены перемычкой).

6.7.3.11 Выполнить операции [6.7.3.1](#page-34-0)[…6.7.3.9](#page-35-0) для остальных модулей (определяется комплектностью прибора).

6.7.3.12 Основная абсолютная погрешность  $\Delta$ Ui прибора не должна превышать значений, указанных в таблице 4.

6.7.4 Определение основной абсолютной погрешности прибора при измерении температуры

<span id="page-35-1"></span>6.7.4.1 Соединить приборы в соответствии со схемой, приведенной в приложении Б. Подключить компаратор напряжения через переключатель SW1 к входам "+", "-" канала 1.

6.7.4.2 Выбрать пункт меню "конфигурация" с помощью кнопки "▼" и нажать кнопку "←".

6.7.4.3 Задать следующие параметры конфигурации:

- количество модулей - 1 (2, 3, 4, 5 или 6 – определяется комплектностью прибора);

- количество измерений – 1;

- интервал  $-1$  мин;
- для всех каналов единицу измерения °С.

6.7.4.4 Выбрать пункт меню "измерение" и нажать кнопку "←".

6.7.4.5 Установить на выходе компаратора значение напряжения U1, соответствующее температуре  $T_1$  в соответствии с таблицей 5. Переключатель SW1 при этом установить в соответствии с полярностью U1 в положение 2.

<span id="page-36-4"></span>6.7.4.6 Нажать кнопку "►". После окончания режима приема-передачи снять показания прибора.

6.7.4.7 Определить значение допускаемой основной абсолютной погрешности прибора  $\Delta T_1$ , °С, по формуле

$$
\Delta T_1 = T - T_1, \qquad (3)
$$

где Т – значение температуры, измеренное прибором,  $°C$ .

<span id="page-36-3"></span>6.7.4.8 Повторить действия [6.7.5.5](#page-36-1) - [6.7.5.7](#page-37-1) для напряжений  $U_2$  -  $U_6$ . Определить значение допускаемых основных абсолютных погрешностей  $\Delta T_2$ -  $\Delta T_6$ . Переключатель SW1 устанавливать в соответствие с полярностью напряжения Ui:

- в положение 1 для положительных значений напряжения Ui;

<span id="page-36-2"></span>- в положение 2 для отрицательных значений напряжения Ui.

6.7.4.9 Основная абсолютная погрешность ΔТi прибора по каналу 1 не должна превышать значений, указанных в таблице 1.

6.7.4.10 Выполнить операции [6.7.5.1](#page-36-0) - [6.7.5.9](#page-37-0) для остальных модулей (определяется комплектностью прибора).

6.7.4.11 Основная абсолютная погрешность ΔТi прибора не должна превышать значений, указанных в таблице 1.

6.7.5 Определение основной абсолютной погрешности прибора при измерении плотности теплового потока

<span id="page-36-0"></span>6.7.5.1 Соединить приборы в соответствии со схемой, приведенной в приложении А. Подключить компаратор напряжений через переключатель SW1 к входам "+", "-" канала 1.

6.7.5.2 Выбрать пункт меню "конфигурация" с помощью кнопки "▼" и нажать кнопку "←".

6.7.5.3 Задать следующие параметры конфигурации:

- количество модулей - 1 (2, 3, 4, 5 или 6 – определяется комплектностью прибора);

- количество измерений – 1;

- интервал  $-1$  мин;

- для всех каналов единицу измерения - Вт/м².

6.7.5.4 Установить для всех ПТП каналов коэффициент преобразования 10.0 Вт/ (м<sup>2</sup>⋅мВ).

<span id="page-36-1"></span>6.7.5.5 Выбрать пункт меню "измерение" и нажать кнопку "←".

6.7.5.6 Установить на выходе компаратора значение напряжения  $U_1$ , соответствующее плотности теплового потока  $D_1$  в соответствии с таблицей 5. Переключатель SW1 при этом установить в соответствии с полярностью U1 в положение 1.

![](_page_37_Picture_348.jpeg)

Таблица 5

<span id="page-37-1"></span>6.7.5.7 Нажать кнопку "►". После окончания режима приема-передачи снять показания прибора.

6.7.5.8 Определить значение основной абсолютной погрешности прибора  $\Delta D_1$ , Вт/м<sup>2</sup>, по формуле

$$
\Delta D_1 = D - D_1, \qquad (2)
$$

где  $D$  – значение плотности теплового потока, измеренное прибором,  $Br/M^2$ .

6.7.5.9 Повторить действия [6.7.4.6](#page-36-4) - [6.7.4.8](#page-36-3) для напряжений  $U_2$  -  $U_{10}$ . Определить значение погрешностей  $D_2$  -  $D_{10}$ . Переключатель SW1 устанавливать в соответствие с полярностью напряжения Ui:

<span id="page-37-0"></span>- в положение 1 для положительных значений напряжения Ui;

- в положение 2 для отрицательных значений напряжения Ui.

6.7.5.10 Основная абсолютная погрешность ΔDi прибора по каналу 1 не должна превышать значений, указанных в таблице 1.

6.7.5.11 Выполнить операции [6.7.4.1](#page-35-1) - [6.7.4.10](#page-36-2) для остальных модулей (определяется комплектностью прибора).

6.7.5.12 Основная абсолютная погрешность ΔDi прибора не должна превышать значений, указанных в таблице 1.

## 6.8 Оформление результатов поверки (калибровки)

6.8.1 В ходе поверки (калибровки) составляется протокол с указанием всех результатов измерений. Форма протокола - произвольная.

#### 7 Техническое обслуживание

7.1 Техническое обслуживание прибора проводится оператором. Рекомендуется не реже одного раза в месяц проводить контроль электрических соединений, удалять пыль и загрязнения с корпуса и лицевой панели тампоном, смоченным в спирте. Техническое обслуживание проводить при выключенном приборе.

#### 8 Текущий ремонт

8.1 Ремонт приборов осуществляется на предприятии – изготовителе. После ремонта прибор должен быть подвергнут поверке (калибровке).

Обращаться по адресу: 644009, Россия, г. Омск, ул. Лермонтова, 175; АО «НПП «Эталон», тел. ОТК (3812) 36-95-92; E-mail: fgup@omsketalon.ru.

#### 9 Транспортирование и хранение

9.1 Приборы, упакованные в транспортную тару предприятия-изготовителя, могут транспортироваться любым видом закрытого транспортного средства. При транспортировании воздушным транспортом приборы должны располагаться в отапливаемом герметизированном отсеке.

9.2 Условия транспортирования приборов в упаковке предприятия-изготовителя должны соответствовать условиям 3 по ГОСТ 15150-69 (закрытые или другие помещения с МКСН.405544.023 РЭ 39

естественной вентиляцией, температура окружающего воздуха от минус 10 до плюс 50 °С; относительная влажность воздуха не более 98 % при температуре плюс 35 °С). На таре должны быть указаны условия транспортирования.

9.3 Хранение приборов должно осуществляться в упаковке предприятия-изготовителя в соответствии условиями хранения 1 по ГОСТ 15150-69 (температура окружающего воздуха от плюс 5 до плюс 40 °С; относительная влажность воздуха не более 80 % при температуре плюс 25 °С; условия хранения – отапливаемые и вентилируемые склады, хранилища с кондиционированием воздуха, расположенные в любых макроклиматических районах).

9.4 Транспортирование и хранение приборов должно осуществляться в отсутствии агрессивных сред, вызывающих коррозию.

9.5 Погрузочно-разгрузочные работы должны осуществляться без ударов.

### 10 Пломбирование

10.1 Прибор должен быть опломбирован отделом технического контроля (ОТК) предприятия-изготовителя, пломба ставится на один из винтов, расположенных на задней крышке УСИ-1. Нарушение пломбы запрещено.

### 11 Сроки службы и хранения, гарантии изготовителя

11.1 Изготовитель гарантирует соответствие прибора техническим характеристикам при соблюдении потребителем правил эксплуатации, хранения и транспортирования.

11.2 Гарантийный срок хранения – 6 месяцев со дня изготовления. Гарантийный срок эксплуатации – 12 месяцев со дня ввода прибора в эксплуатацию, но не более 18 месяцев со дня выпуска. Гарантия не распространяется на элементы питания.

11.3 Гарантийный и послегарантийный ремонт прибора осуществляется в условиях предприятия-изготовителя.

11.4 Средний срок службы не менее 8 лет.

Приложение А

(обязательное)

Схема подключения приборов и оборудования для подстройки, для определения

основной абсолютной погрешности прибора при измерении напряжения и плотности теплово-

го потока

![](_page_41_Figure_0.jpeg)

- А1– коммутатор измерительный КИ-16;
- A2 устройство сбора информации УСИ-1;
- P1 компаратор напряжений Р3003 в режиме калибратора напряжений;
- PE1 источник питания Б5-46;
- SW1 переключатель на три положения и два направления;
- X1 штекер питания 3028 (Промэлектроника) ;
- Кабель 1 кабель МКСН.434641.060.

Цепи вести медным монтажным проводом сечением не менее 0,2 мм<sup>2</sup>.

Приложение Б

### (обязательное)

Схема подключения приборов и оборудования для определения основной абсолютной погрешности прибора при измерении температуры

![](_page_42_Picture_0.jpeg)

A1 – термостат нулевой ТН-3М;

А2 – коммутатор измерительный КИ-16;

A3 – устройство сбора информации УСИ-1;

P1 – компаратор напряжений Р3003 в режиме калибратора напряжений;

PE1 – источник питания Б5-46;

SW1 – переключатель на три положения и два направления;

X1 – штекер питания 3028 (Промэлектроника) ;

Кабель 1 – кабель МКСН.434641.060.

 Цепи, обозначенные на схеме "+" и "-", выполнить компенсационными проводами для термопары типа ТХА (К).

Необозначенные цепи вести медным монтажным проводом сечением не менее 0,2 мм <sup>2</sup>.

|      |                 | Номер листов (страниц) |       |                     | Всего                 |                 | Входящий №             |       |      |
|------|-----------------|------------------------|-------|---------------------|-----------------------|-----------------|------------------------|-------|------|
| Изм. | изменен-<br>ных | замененных             | НОВЫХ | аннулиро-<br>ванных | листов (стра-<br>ниц) | $N_2$<br>докум. | сопроводитель-<br>ного | Подп. | Дата |
|      |                 |                        |       |                     | в документе           |                 | документа              |       |      |
|      |                 |                        |       |                     |                       |                 |                        |       |      |
|      |                 |                        |       |                     |                       |                 |                        |       |      |

Лист регистрации изменений

![](_page_43_Picture_4.jpeg)